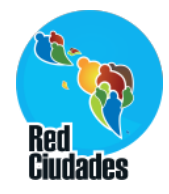

### **Acesso ao sistema**

- Preencher a ficha de cadastro para receber a senha de acesso ao sistema;
- Enviar a ficha para o e-mail: clara@isps.org.br;
- Será enviado um e-mail com a senha de acesso;
- Após receber a senha de acesso, siga os passos a seguir para entrar no sistema.

### **Endereço de acesso ao sistema**

http://indicadores.cidadessustentaveis.org.br/frontend/latino

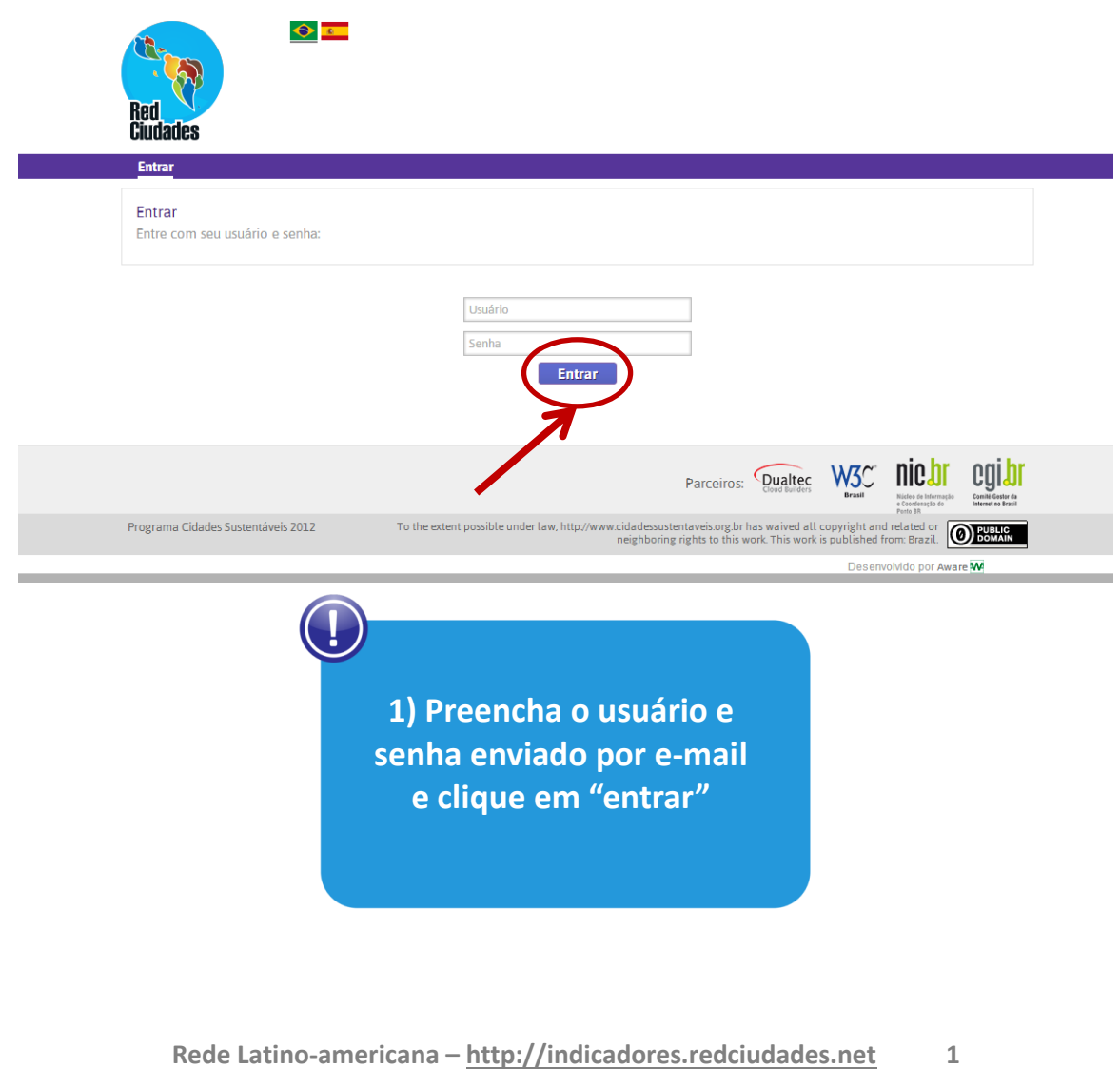

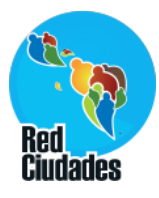

#### **Ferramentas**

#### **Após o acesso teremos os seguintes itens no menu:**

- **1. Preferências**
- **2. Customização**
	- **i. Menus**
	- **ii. Páginas**
	- **iii. CSS**
- **3. Conteúdo**
	- i. **Boas Práticas**
- **4. Variáveis**
	- i. **Variáveis Básicas**
	- ii. **Minhas variáveis**
	- iii. **Editar/Importar Valores**
	- iv. **Clonar valores**
- **5. Indicadores**
	- **i. Editar indicadores**
	- **ii. Meus indicadores**
	- **iii. Grupo de indicadores**
- **6. Regiões**
	- i. **Cadastro**
	- ii. **Definir Regiões no Mapa**
- **7. Sair**

# **Página Inicial**

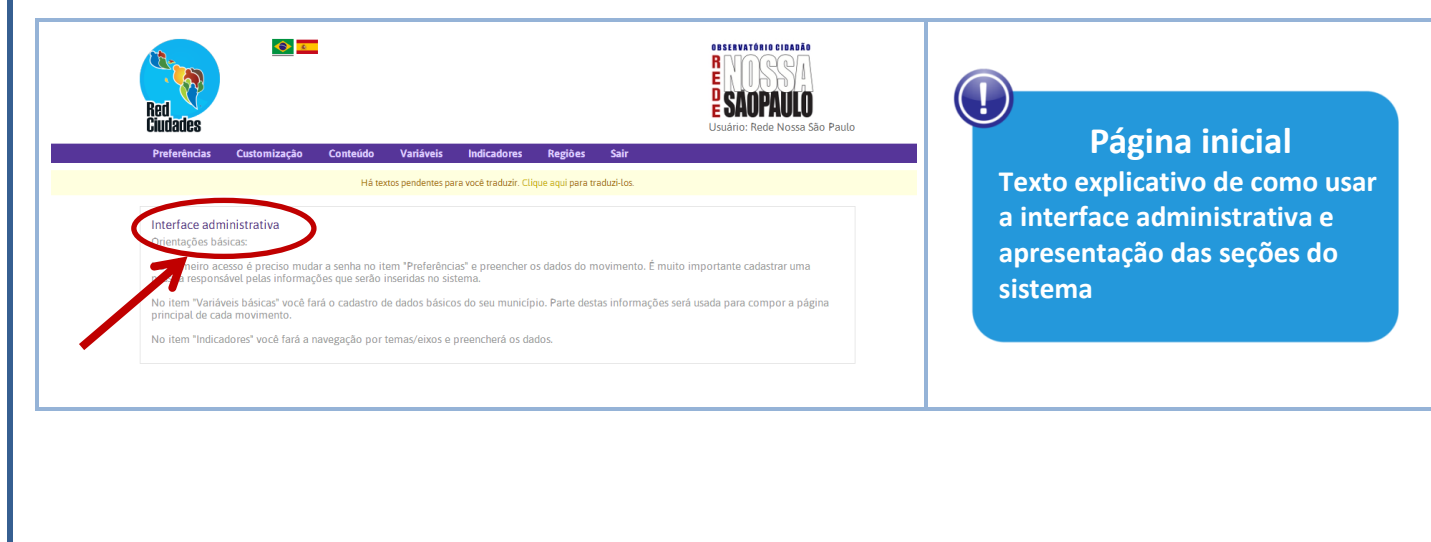

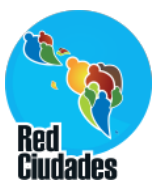

# **Preferências**

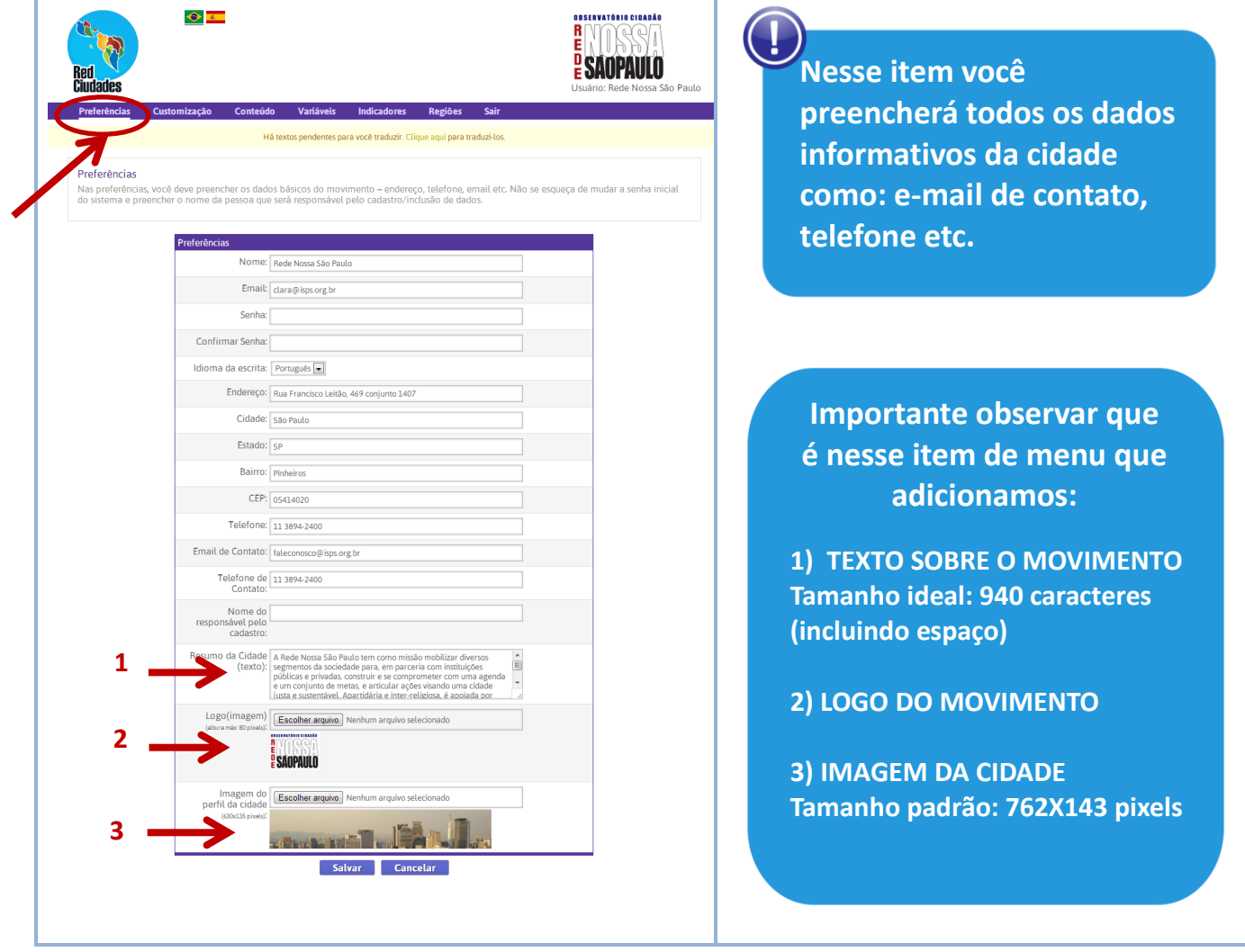

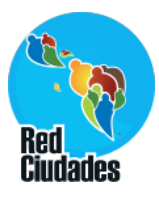

**Customização > Menus**  $\bullet$   $\blacksquare$ OBSERVATÓRIO CIDADÃO R Ciudades Nossa São Paulo Customização Indicadores Regiões Variáveis Sai Há textos pendentes para você traduzir. Clique aqui para traduzi-los Páginas css Customização - Menu Operação efetuada com sucesso **Adicionar** Mostrar  $\boxed{25}$   $\boxed{\bullet}$  registros Buscar: Título Pai Posicão Sobre os indicadores  $\circ$  $\mathbf{c}$ Biblioteca  $\overline{0}$  $\bullet$ Pesquisas Biblioteca  $\mathbf{0}$  $\overline{6}$ Documentos **Riblioteca**  $\blacktriangleright$  0  $\blacktriangleright$  0 Apresentação Sobre os indicadore  $\Omega$  $\bullet$ A metodologia do sistema Sobre os indicadore  $\overline{6}$ As secões do Observatório Sobre os indicadore  $\overline{6}$ Notas metodológicas Sobre os indicadore Indicadores previstos em Lei Sobre os indicadore  $\overline{C}$  $\bullet$ Agradecimentos Sobre os indicadore Glossário de fontes Sobre os indicadore  $\overline{6}$  $\bullet$ Links relacionados e outros Observatórios Sobre os indicadore  $\overline{z}$  $\blacktriangleright$  0 Mostrando de 1 até 12 de 12 registro Anterior Seguinte ₹ Cadastrar Ł **1**Menu Pai: Nenhum  $\overline{\phantom{a}}$ **Preencha com os dados: 2** Título: Sobre os indicadores **1) Menu pai: nenhum 3** Posição: 0 **2) Título do menu 4**Página: Nenhuma  $\boxed{\blacksquare}$ **3) Posição: 0 4) Página: nenhuma** Enviar -Cancelar

### **Como ficará na página do movimento:**

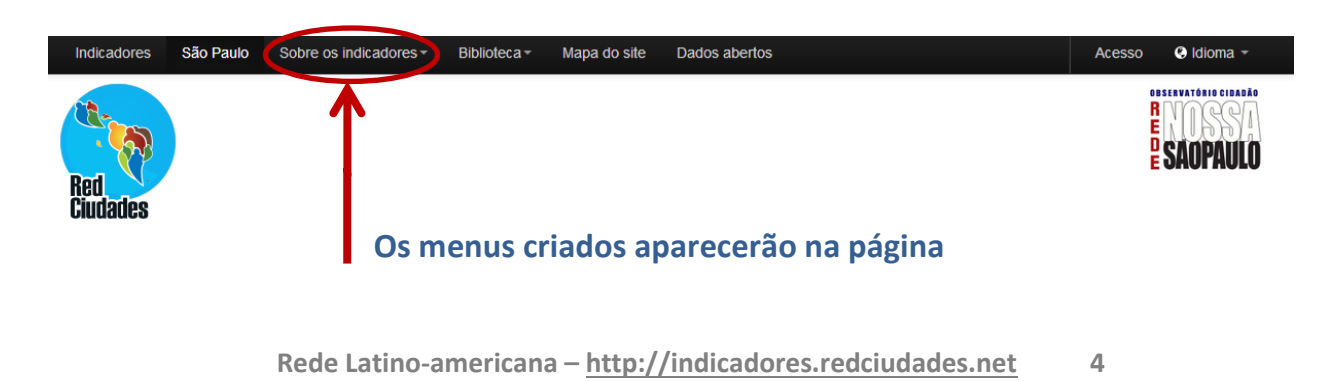

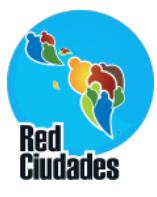

# **Customização > Páginas**

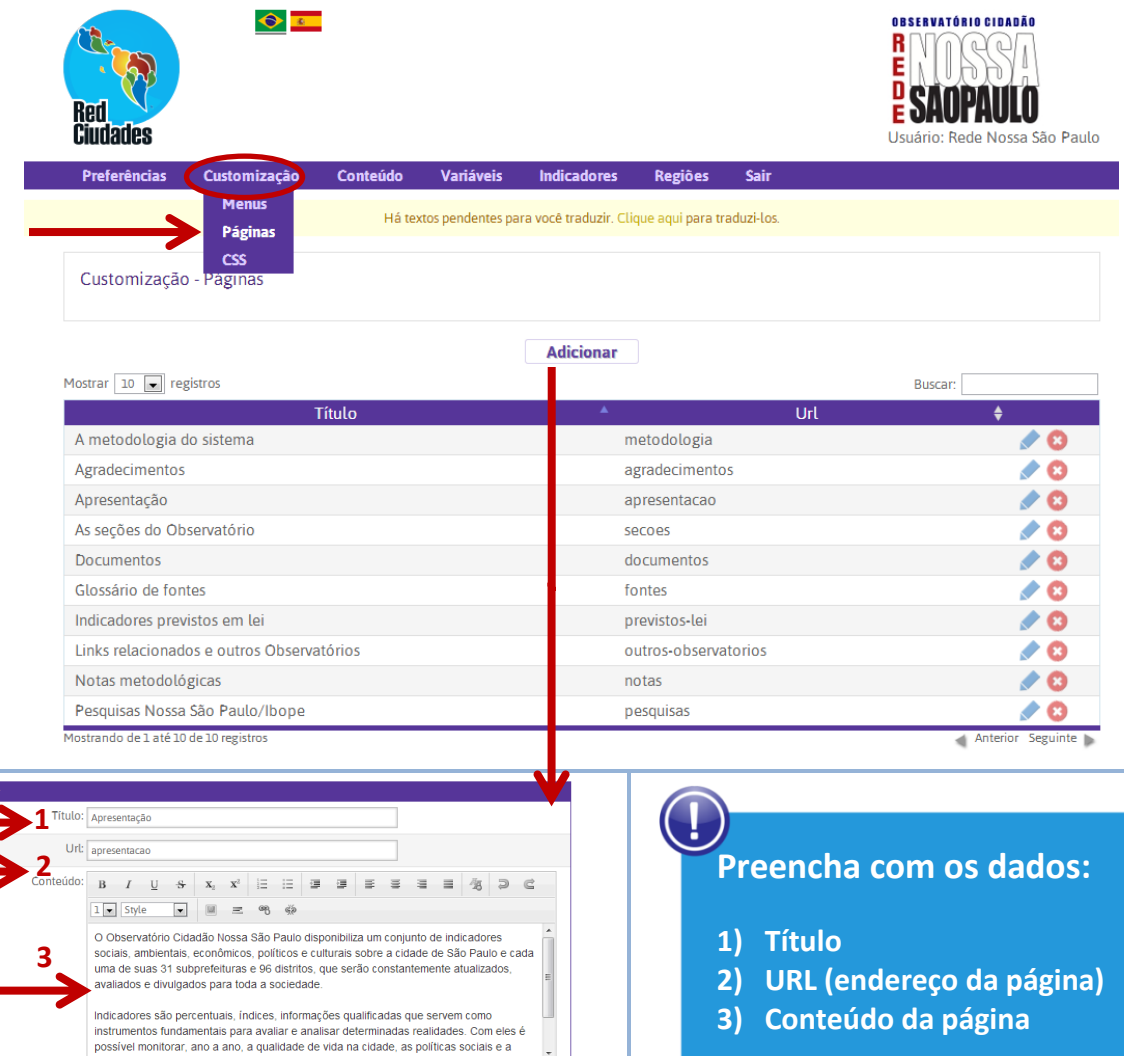

### **Por fim, associaremos a página ao item de menu:**

 $\bullet$  source

Enviar Cancelar

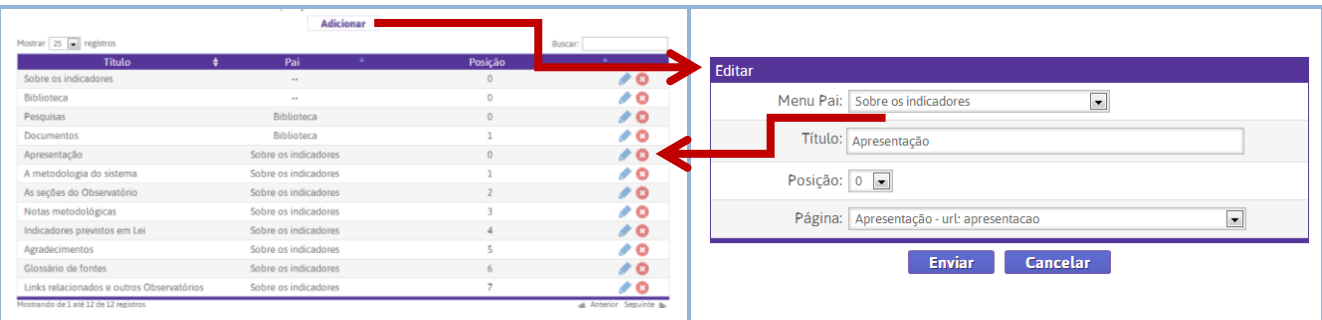

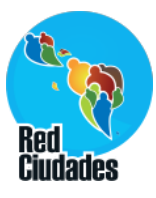

#### **Página do movimento com menus e páginas Menu**

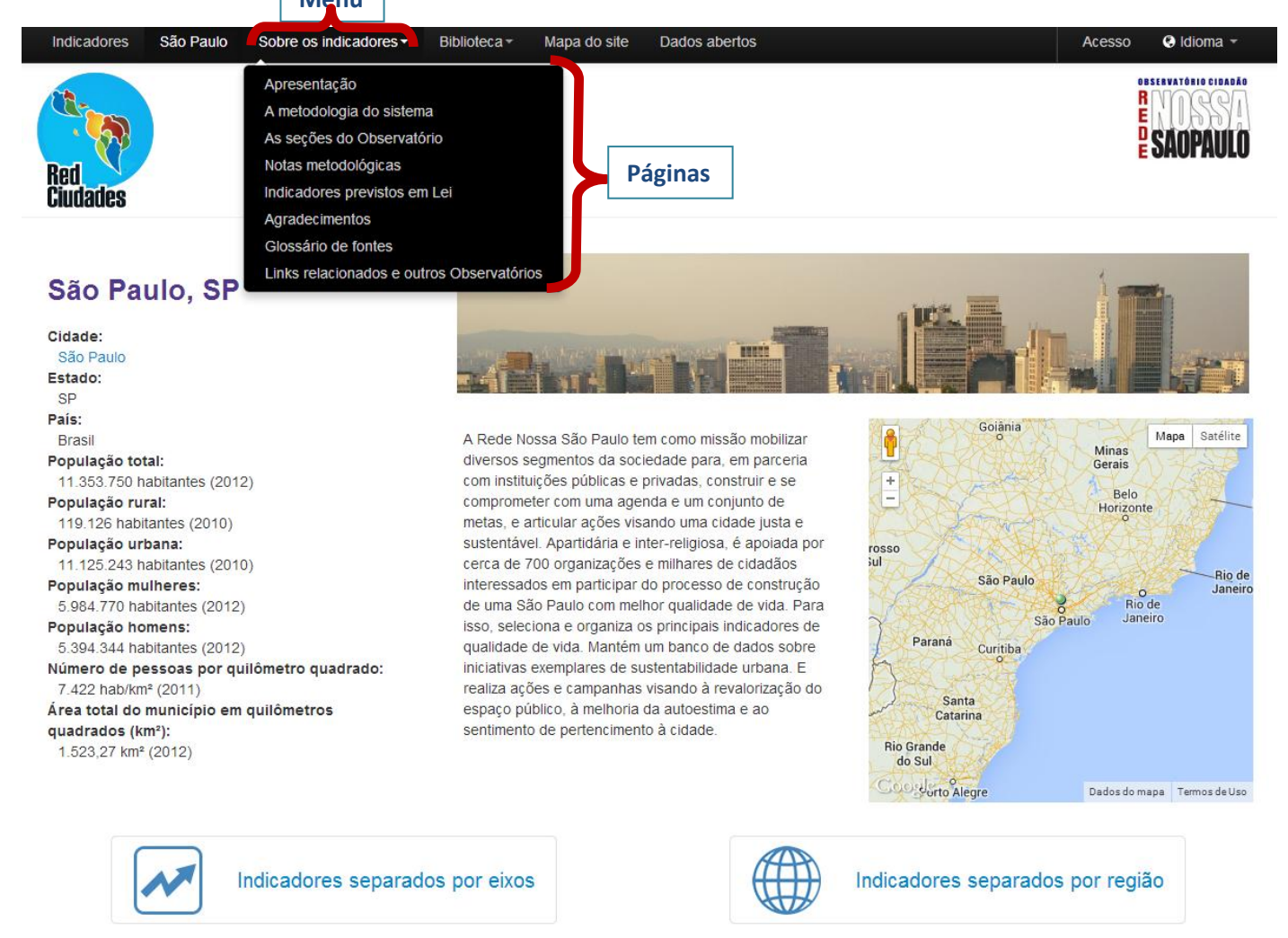

## **Customização > CSS**

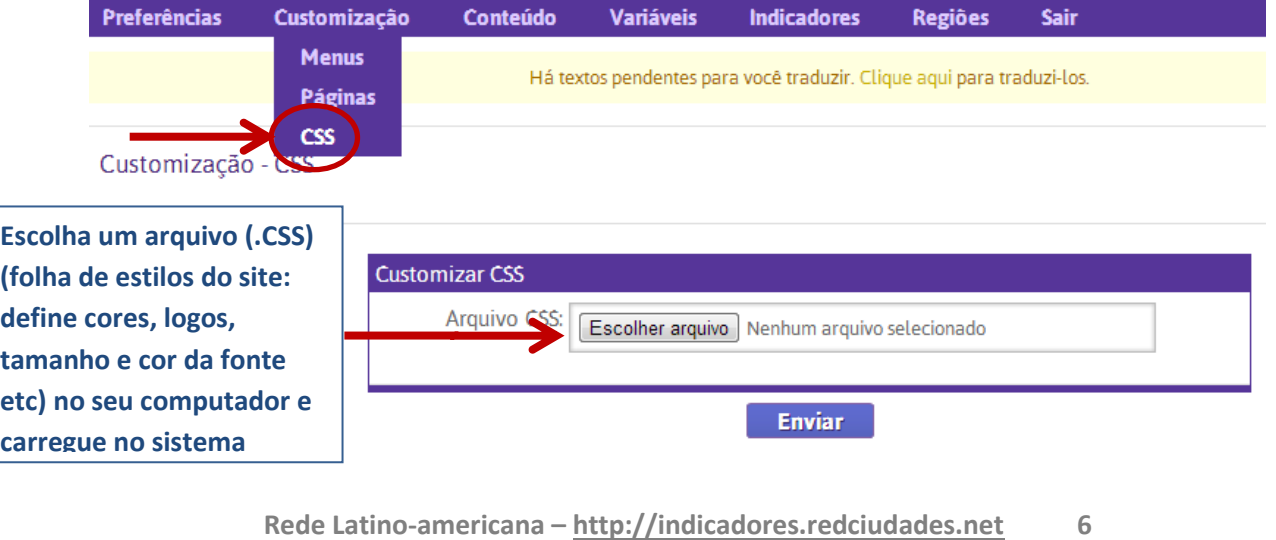

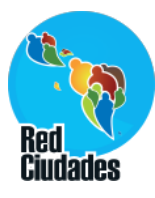

#### **Conteúdo > Boas Práticas**  $\bigodot$  and OBSERVATÓRIO CIDADÃO R Usuário: Rede Nossa São Paulo Variáveis Indicadores Regiões Sair **Boas Práticas** s para você traduzir. Clique aqui para traduzi-los. Conteúdo - Boas Práticas **Adicionar** Mostrar 10 | registros **Buscar:** Url Nome Não foram enco rados resultados Mostrando de 0 até 0 de 0 registro Anterior Seguinte Cadastrar Eixo: Ação Local para a Saúde  $\overline{\phantom{a}}$ Nome:  $\Box$ Eixe: Ação Local para a 5 **Tirk** Descrição:  $B$   $I$   $\underline{U}$   $S$   $\begin{vmatrix} x_1 & x_2 \end{vmatrix}$   $\begin{vmatrix} \frac{1}{2} & \frac{1}{2} & \frac{1}{2} & \frac{1}{2} & \frac{1}{2} & \frac{1}{2} & \frac{1}{2} & \frac{1}{2} & \frac{1}{2} & \frac{1}{2} & \frac{1}{2} & \frac{1}{2} & \frac{1}{2} & \frac{1}{2} & \frac{1}{2} & \frac{1}{2} & \frac{1}{2} & \frac{1}{2} & \frac{1}{2} & \frac{1}{2} & \$  $\boxed{1 \times \text{Style} \qquad \Box}$  $1 1 2 2 3 1 1 1 2 1 3 2 4$ 里 吧 Insert Image  $\leftrightarrow$  source Para inserir imagens, as imagens  $\boxed{1 \times \text{Style} \qquad \blacktriangleright \qquad \text{all} \quad \equiv \quad \text{``$}\text{\text{\#}}\quad \text{``}\text{\#}}$ precisam ter um endereço na internet. Exemplo: http://www.cidadessustentaveis.org.br/sites/default /files/noticias/1039292\_f6912ceb95.jpg  $\bullet$  source 1 94 1 2 2 3 4  $\boxed{1-\hspace{0.1cm} \text{Style} \hspace{0.1cm} \boxed{1\hspace{0.1cm} \text{style} } \hspace{0.1cm} \text{Style} \hspace{0.1cm} \boxed{1\hspace{0.1cm} \text{style} \hspace{0.1cm} \text{style} \hspace{0.1cm} \text{sum} \hspace{0.1cm} \hspace{0.1cm} \text{exp} \hspace{0.1cm} \hspace{0.1cm} \phi \hspace{0.1cm} \phi }$ **Escolha o eixo e preencha um nome para a boa prática, descrição,**   $\bullet$  source **objetivos, cronograma, resultados,**  Resultados:  $B$   $I$   $\underline{U}$   $S$   $\begin{bmatrix} x_1 & x_2 \end{bmatrix}$   $\begin{bmatrix} z \\ z \end{bmatrix}$   $\begin{bmatrix} z \\ z \end{bmatrix}$   $\begin{bmatrix} z \\ z \end{bmatrix}$   $\begin{bmatrix} z \\ z \end{bmatrix}$   $\begin{bmatrix} z \\ z \end{bmatrix}$   $\begin{bmatrix} z \\ z \end{bmatrix}$   $\begin{bmatrix} z \\ z \end{bmatrix}$   $\begin{bmatrix} z \\ z \end{bmatrix}$   $\begin{bmatrix} z \\ z \end{bmatrix}$ **instituições envolvidas, contatos,**   $\boxed{1\textcolor{red}{\fbox{$\bullet$}}}\ \ \text{Style}\qquad\boxed{\textcolor{red}{\fbox{$\bullet$}}}\qquad\boxed{\textcolor{blue}{\blacksquare}}\ \ \ \textcolor{blue}{\fbox{}}\ \ \textcolor{blue}{\fbox{}}\ \ \textcolor{blue}{\fbox{}}\ \ \textcolor{blue}{\fbox{}}\ \ \textcolor{blue}{\fbox{}}\ \ \textcolor{blue}{\fbox{}}\ \ \textcolor{blue}{\fbox{}}\ \ \textcolor{blue}{\fbox{}}\ \ \textcolor{blue}{\fbox{}}\ \ \textcolor{blue}{\fbox{}}\ \ \textcolor{blue}{\fbox{}}\ \ \textcolor{blue}{\fbox{}}\ \$ **fontes e tags. Nos itens você pode adicionar imagens, conforme mostra a figura acima.**  $\bullet$  source

**Rede Latino-americana – http://indicadores.redciudades.net 7**

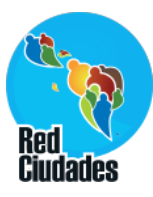

### **Estrutura do sistema**

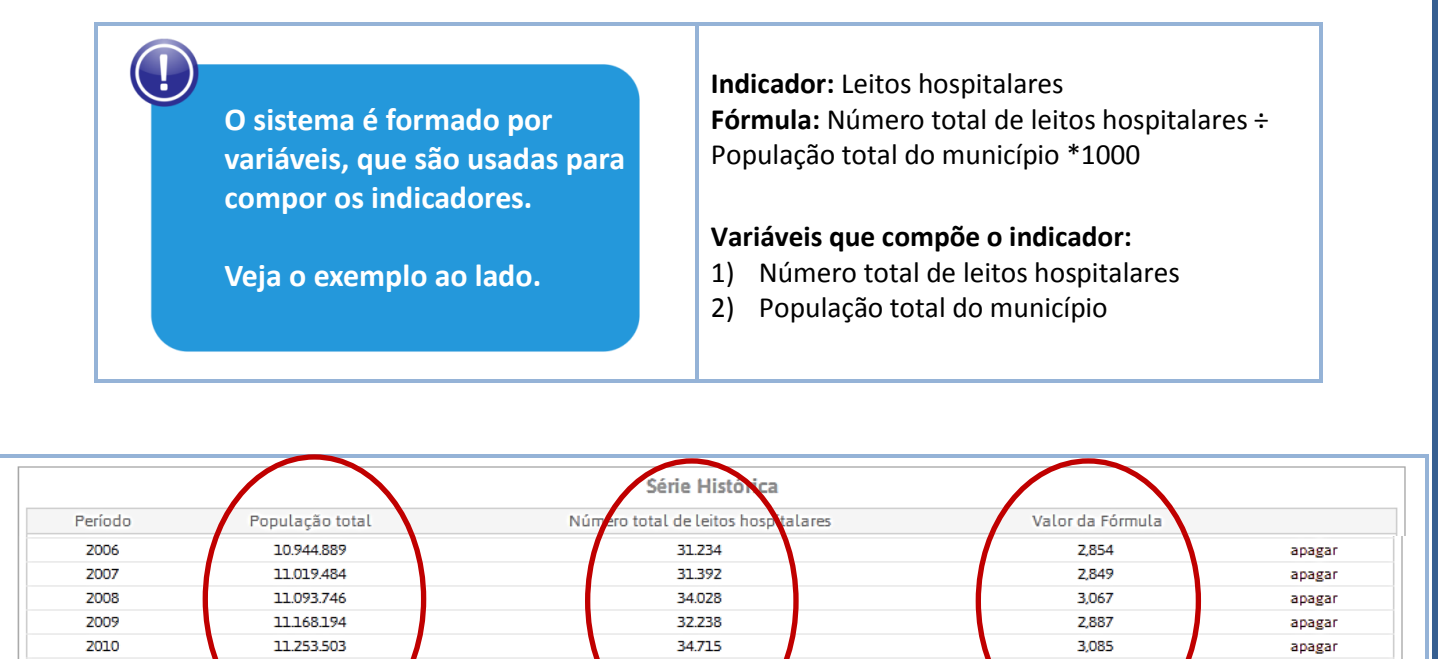

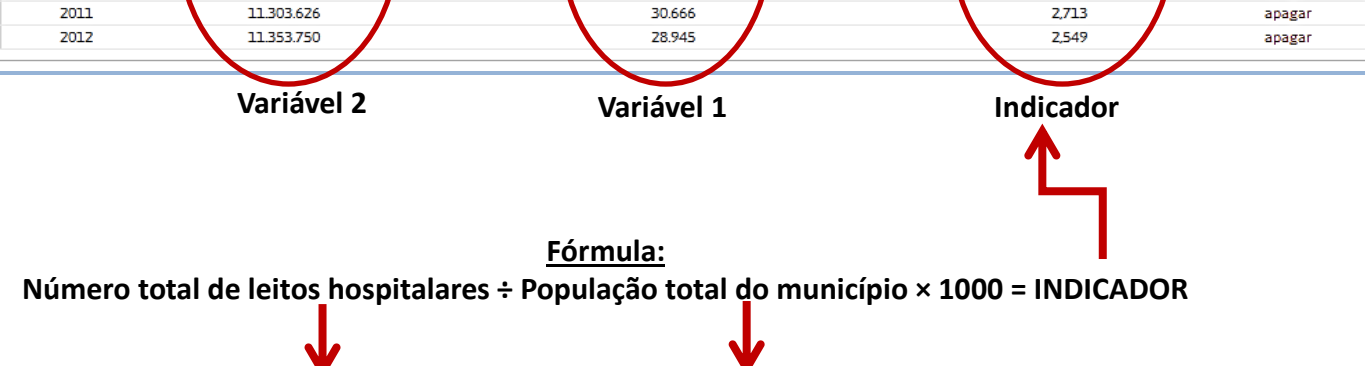

**Variável 1 Variável 2**

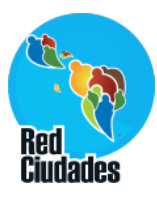

#### **Variáveis > Variáveis Básicas EXEMPLO 1: Cálculo de indicadores Fórmula:** Número total de leitos hospitalares ÷ População total do município **As variáveis básicas têm duas**  \*1.000 **finalidades: Fórmula:** Número de centros culturais, espaços e casas de cultura ÷ População total do município **Exemplo 1: Utilizada no cálculo de mais**  \*10.000 **de um indicador (população total) EXEMPLO 2: Página inicial da cidade Exemplo 2: Utilizada na página inicial de cada cidade**通  $\bigcirc$   $\overline{c}$ OBSERVATÓRIO CIDADÃO R Usuário: Rede Nossa São Paulo eferência Customização Variáveis **Indicadores Regiões** Sair Variáveis Básicas aqui para traduzi-los. **Minhas Variáveis Editar/Importar Valores** Variáveis Básicas **Clonar Valores** As variáveis básicas são usadas na página principal d to e na composição de indicadores. Para adicionar um novo valor, clique na figura do lápis A partir daí será apresentado o nome da variável, um campo em branco para você informar o valor, a periodicidade com a qual você terá que preencher a variável, a data que você escolherá para aquele dado e uma descrição do que é a variável Após preencher o valor da variável e o ano a que ela corresponde, clique em "Adicionar" Após os dados serem preenchidos, será apresentado um quadro de série histórica. Mostrar  $\boxed{10}$   $\boxed{\bullet}$  registros Buscar: Mostrar na **Nome** ▲ Home Expectativa de Vida: Esperança de vida ao nascer  $\Box$  $\Box$ Ingreso Promedio por hogar Número de domicílios do município  $\Box$  $\overline{\mathcal{A}}$ Número de pessoas por quilômetro quadrado Orcamento liquidado  $\Box$

**Rede Latino-americana – http://indicadores.redciudades.net 9**

Participação do eleitorado nas últimas eleições

População com 10 anos ou mais

População com 15 anos ou mais

População com 25 anos ou mais População com 60 anos ou mais

Mostrando de 1 até 10 de 31 registros

**Segue exemplo na próxima página**

 $\Box$ 

 $\Box$  $\Box$ 

 $\overline{\phantom{a}}$ 

 $\Box$ 

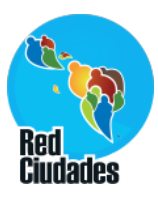

# **Variáveis > Variáveis Básicas**

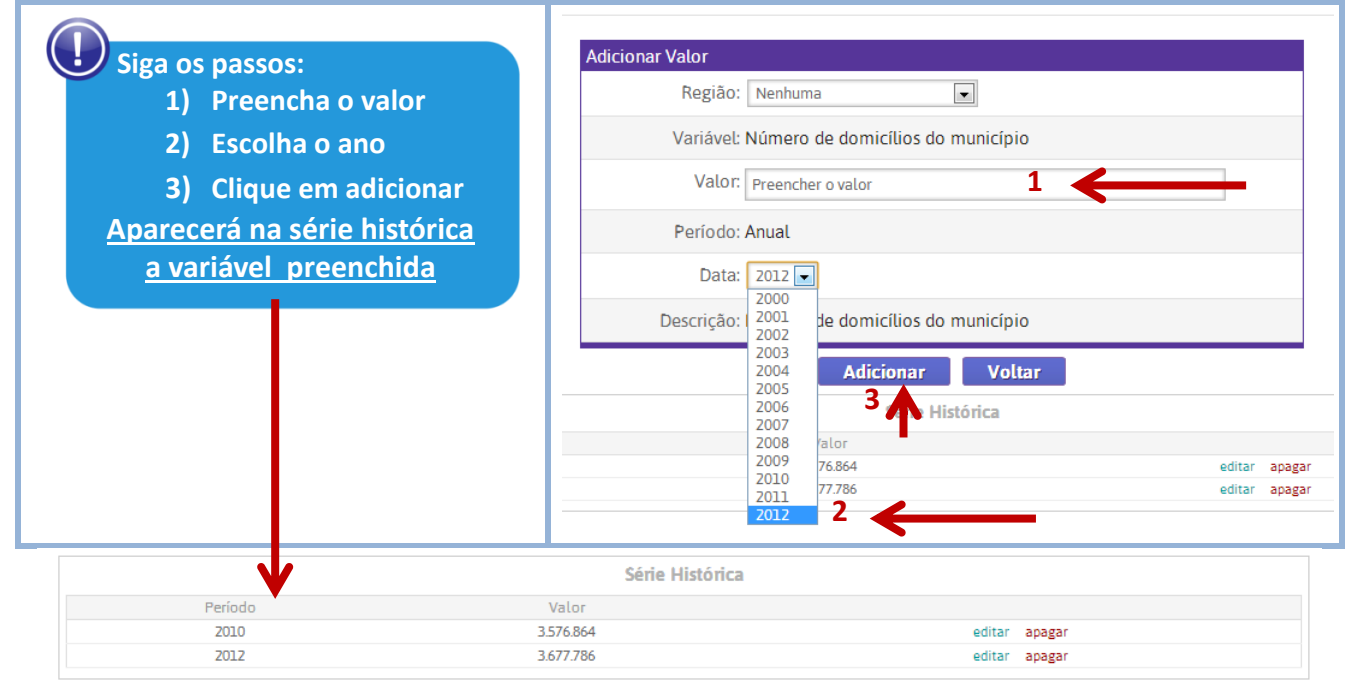

## **Variáveis > Minhas variáveis**

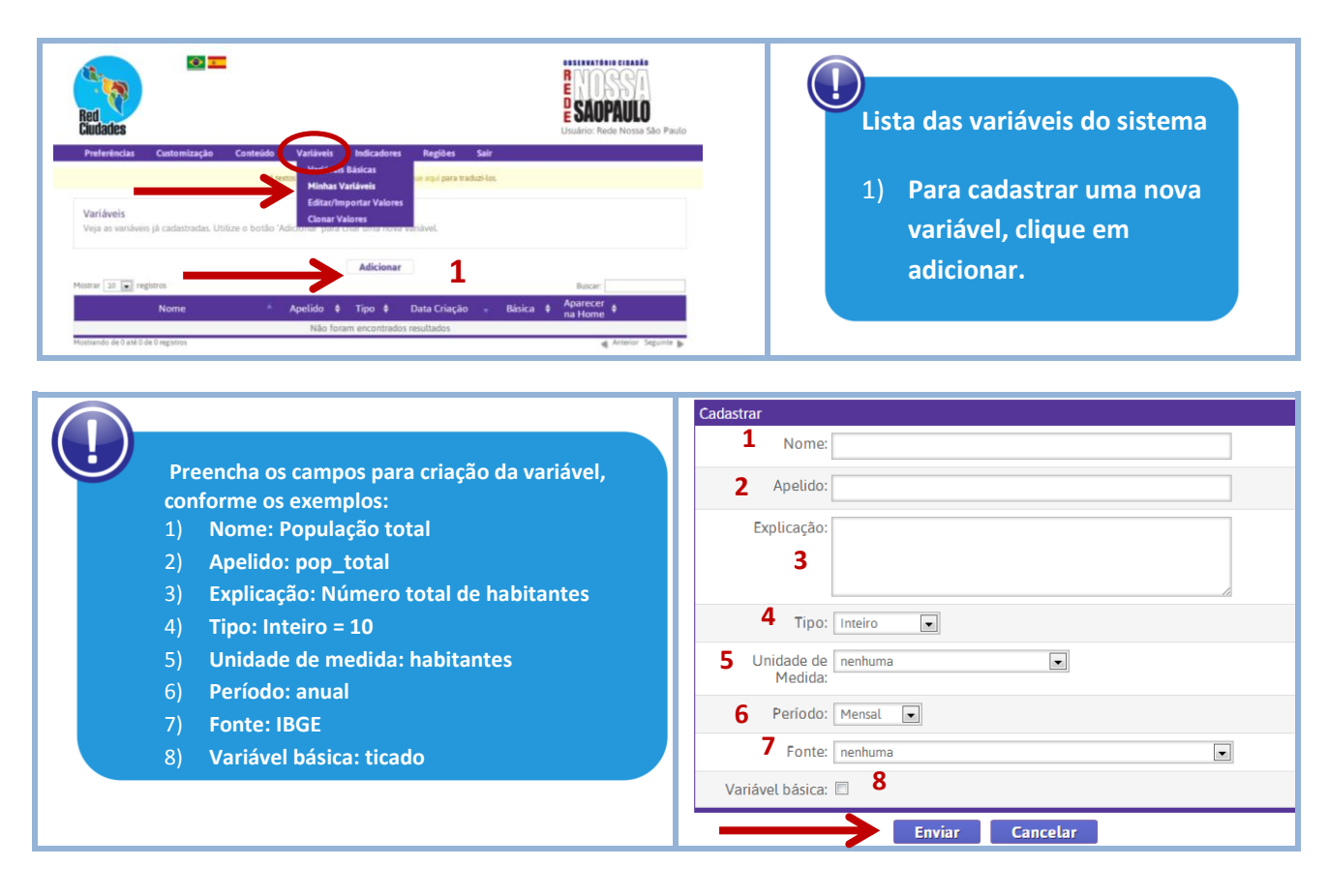

**Rede Latino-americana – http://indicadores.redciudades.net 10**

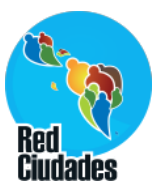

# **Variáveis > Editar/Importar Valores**

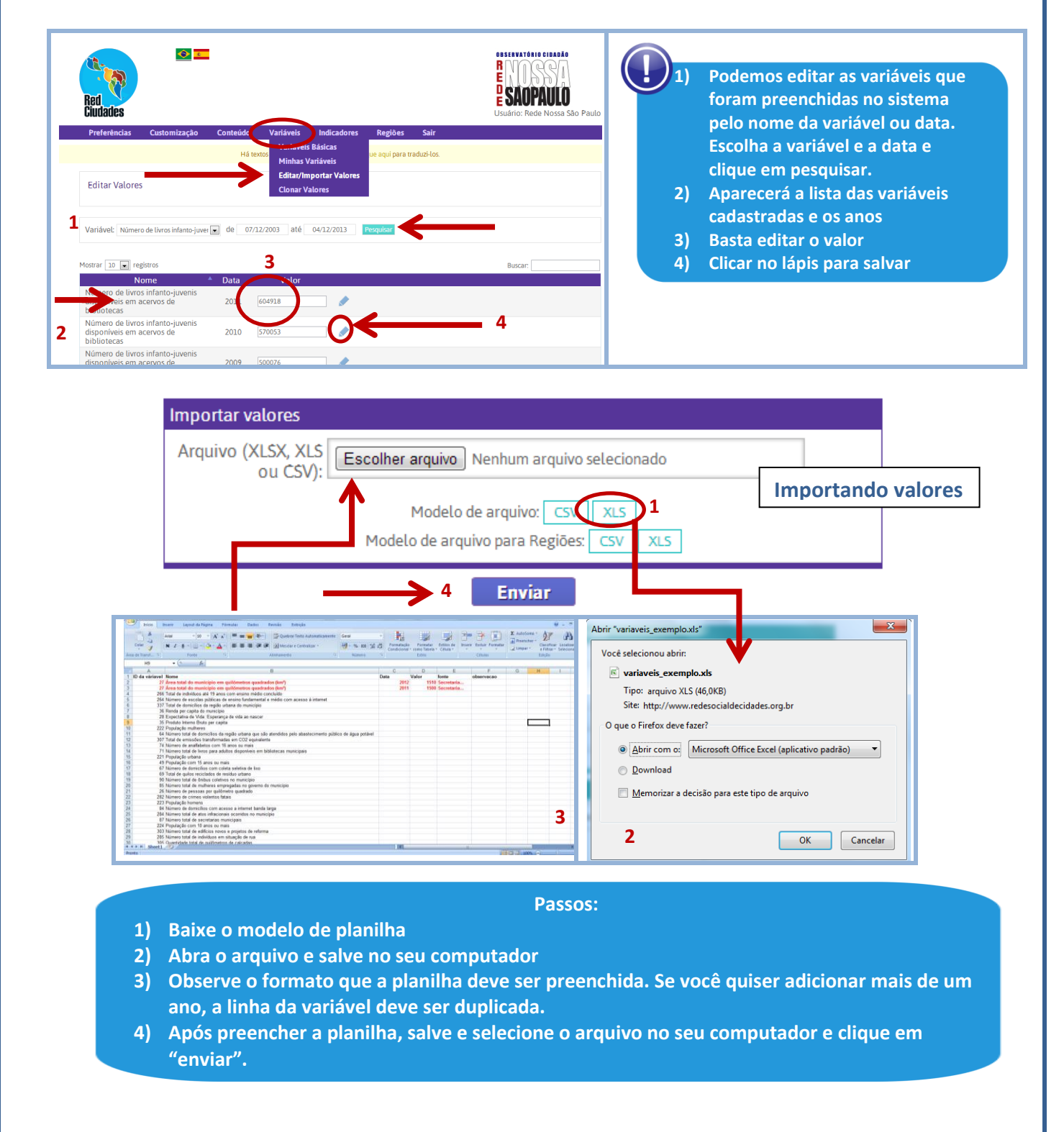

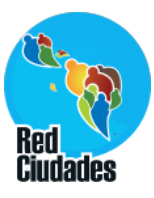

#### **Variáveis > Clonar valores**  $\bullet$   $\blacksquare$ ORSERVATÓRIO CIDADÃO **CO**<br>Selecione as variáveis que **SAOPAULO deseja clonar dos signatários do Programa Cidades Básicas**

ra traduzi-los **Sustentáveis e clique em Minhas Variáveis Editar/Importar Valores "avançar". Clonar Valores** ar Valores Área de cobertura vegetal Ō Área total do município em quilômetros quadrados ( $km^2$ ) **No passo seguinte você**  Com quanto tempo de antecedência são convocadas as reuniões? as reuniosas<br>Consumo Interno Bruto de Energia (carvão,<br>eletricidade, petróleo, gás natural e fontes de energia<br>renovável – disponíveis para consumo) **escolherá os anos que deseja clonar e clique em "concluir".** Consumo total de água (residencial, comercial,<br>público, industrial e misto) em m<sup>3</sup> no ano Expectativa de Vida: Esperança de vida ao nascer **Aparecerá a mensagem abaixo.**Avancar Selecione os períodos que você deseja clonar: trar  $\boxed{10}$   $\boxed{\bullet}$  registros Variáveis 2012 **Z** 2011 **Clonar Valores** Extensão total de quilômetros de vias  $\overline{\mathsf{v}}$ Área total do município em quilômetros<br>quadrados (km<sup>2</sup>)  $\overline{\mathbf{v}}$ -<br>Índice de Desenvolvimento da Educação Básica<br>(IDEB) - Rede municipal de 1<sup>ª</sup> a 4<sup>ª</sup> série Operação efetuada com sucesso<br>Total de itens clonados: 4  $\overline{\mathbf{v}}$ Mostrando de 1 até 3 de 3 registros Voltar Concluir Cancelar

**O item clonar valores só funciona para cidades do Brasil. Esse item copia os dados que foram cadastrados no sistema das cidades signatárias do Programa Cidades Sustentáveis.**

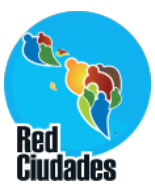

**Indicadores > Editar indicadores**

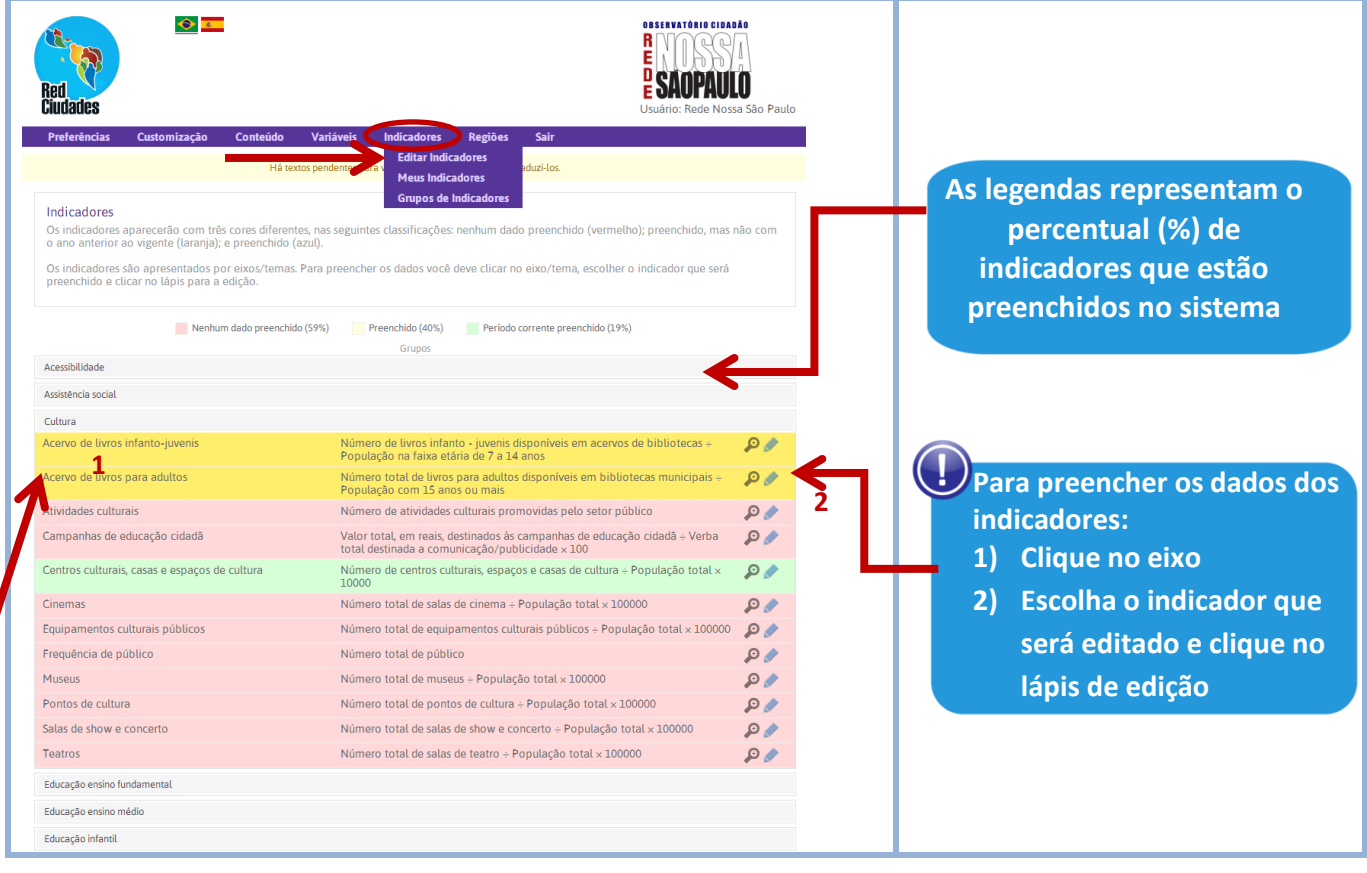

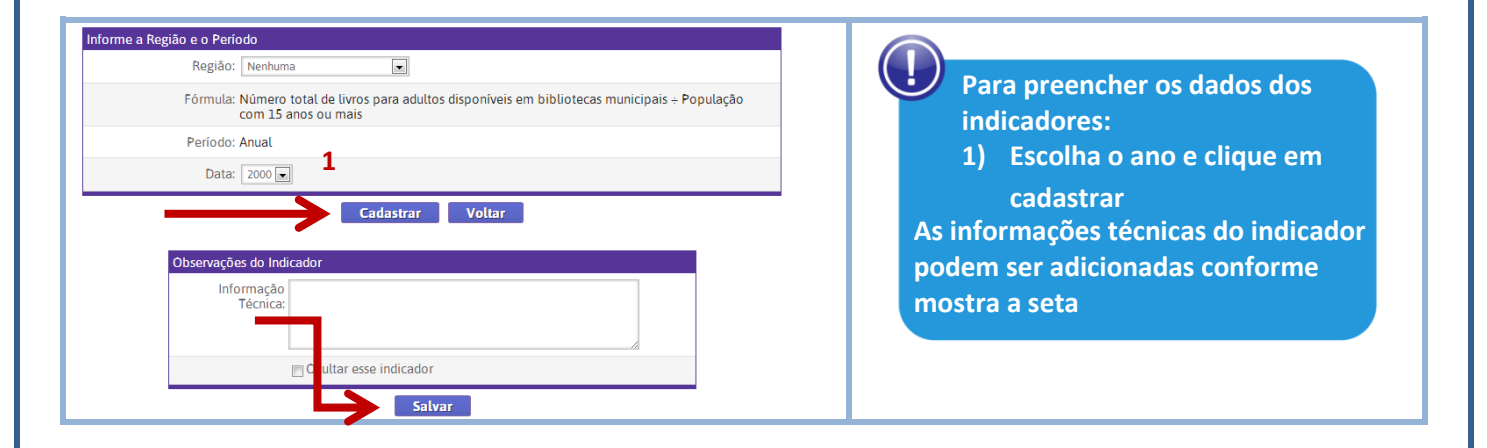

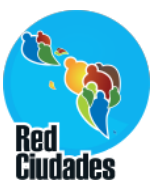

# **Indicadores > Editar indicadores**

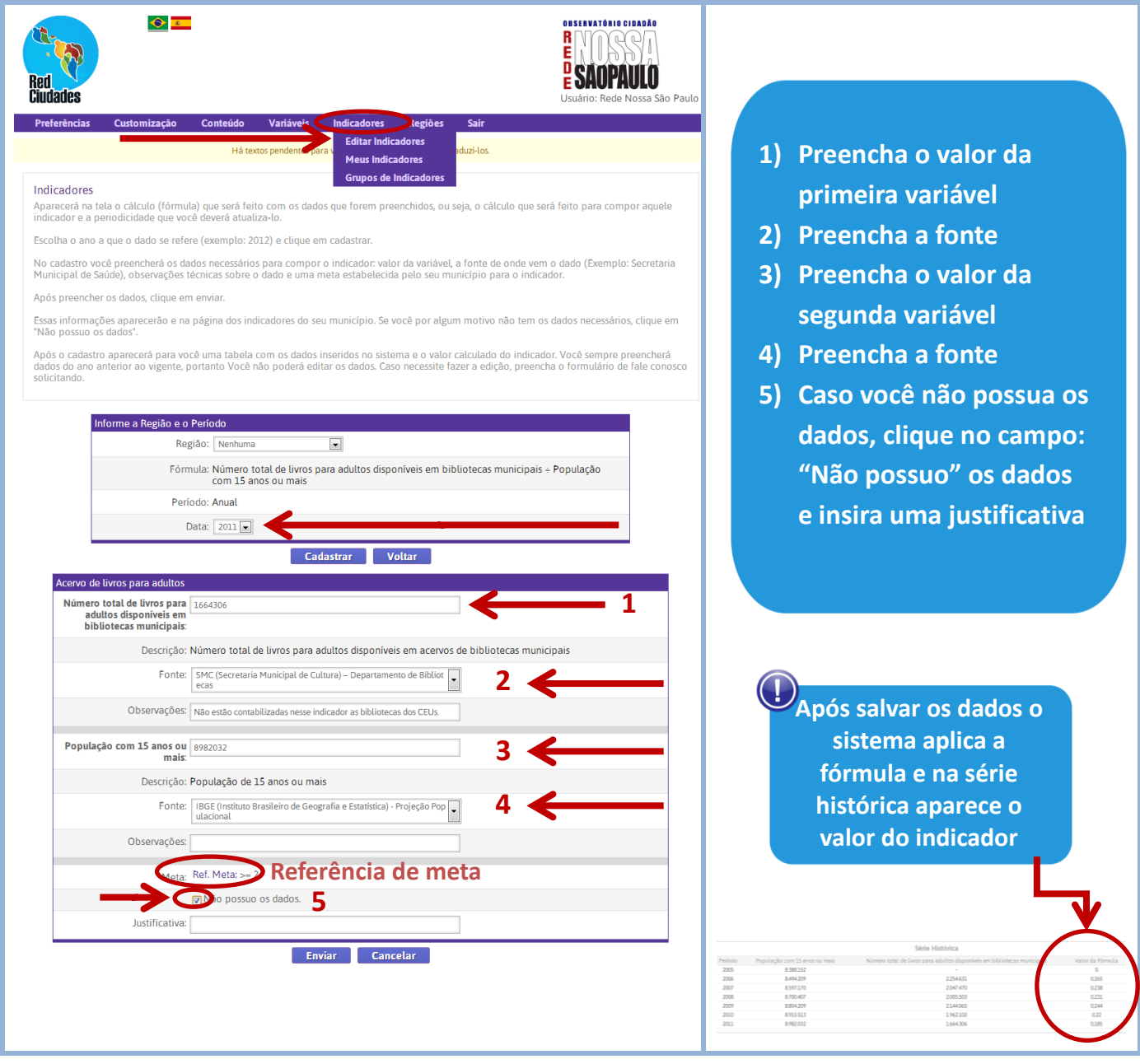

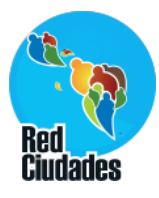

# **Indicadores > Meus indicadores**

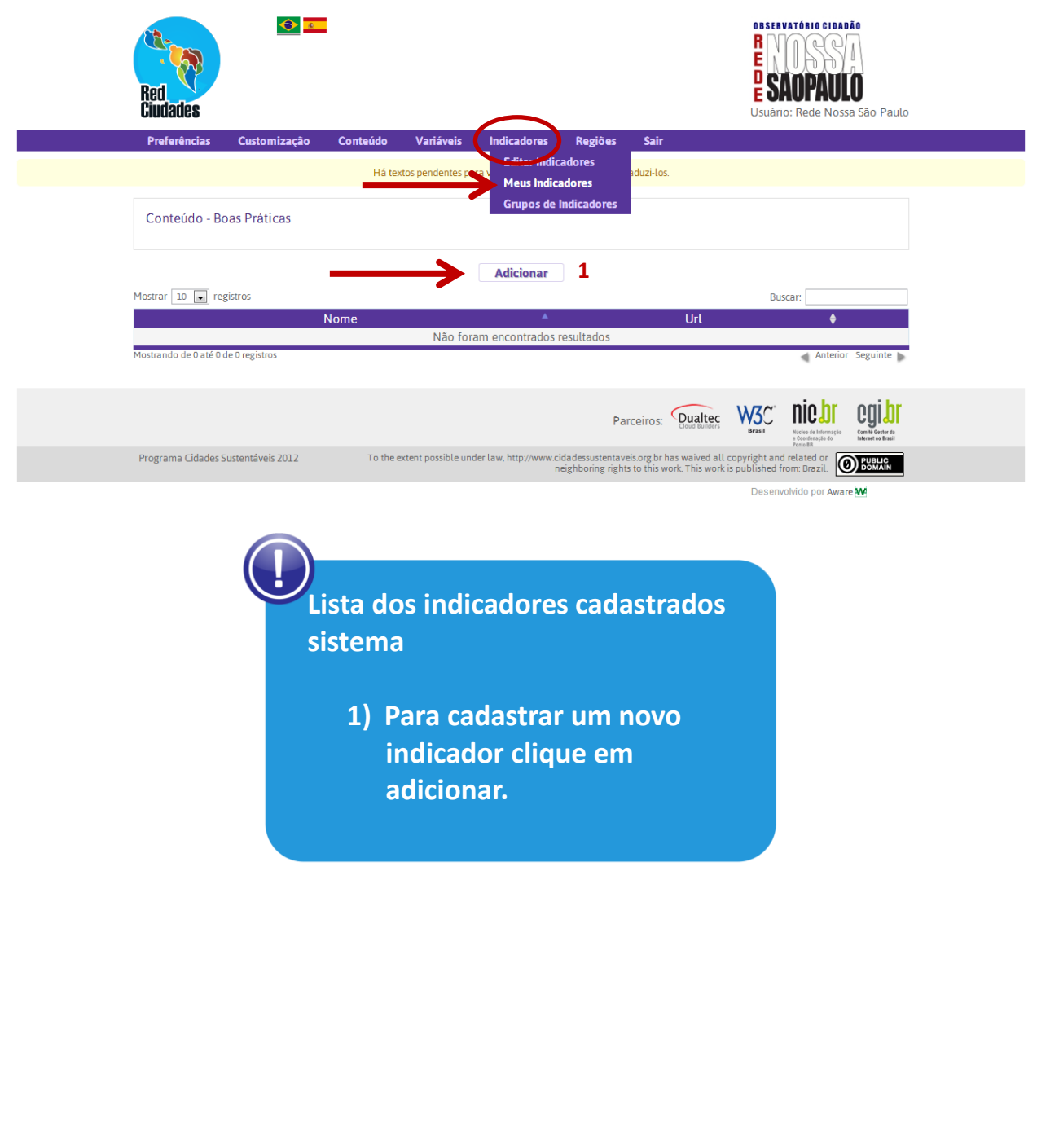

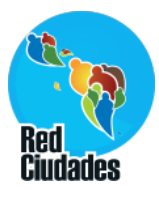

## **Indicadores > Meus indicadores**

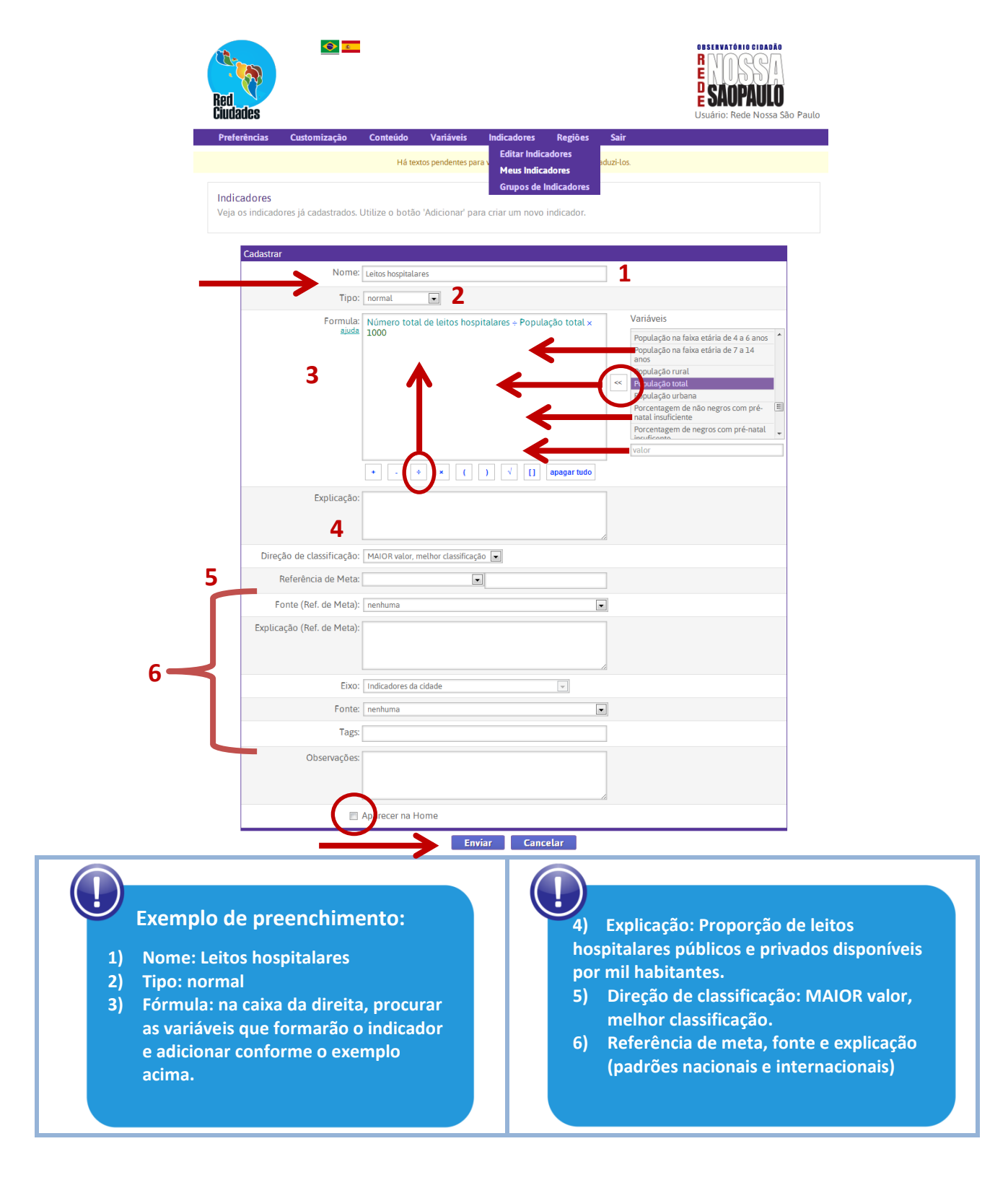

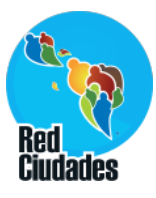

## **Indicadores > Grupo de indicadores**

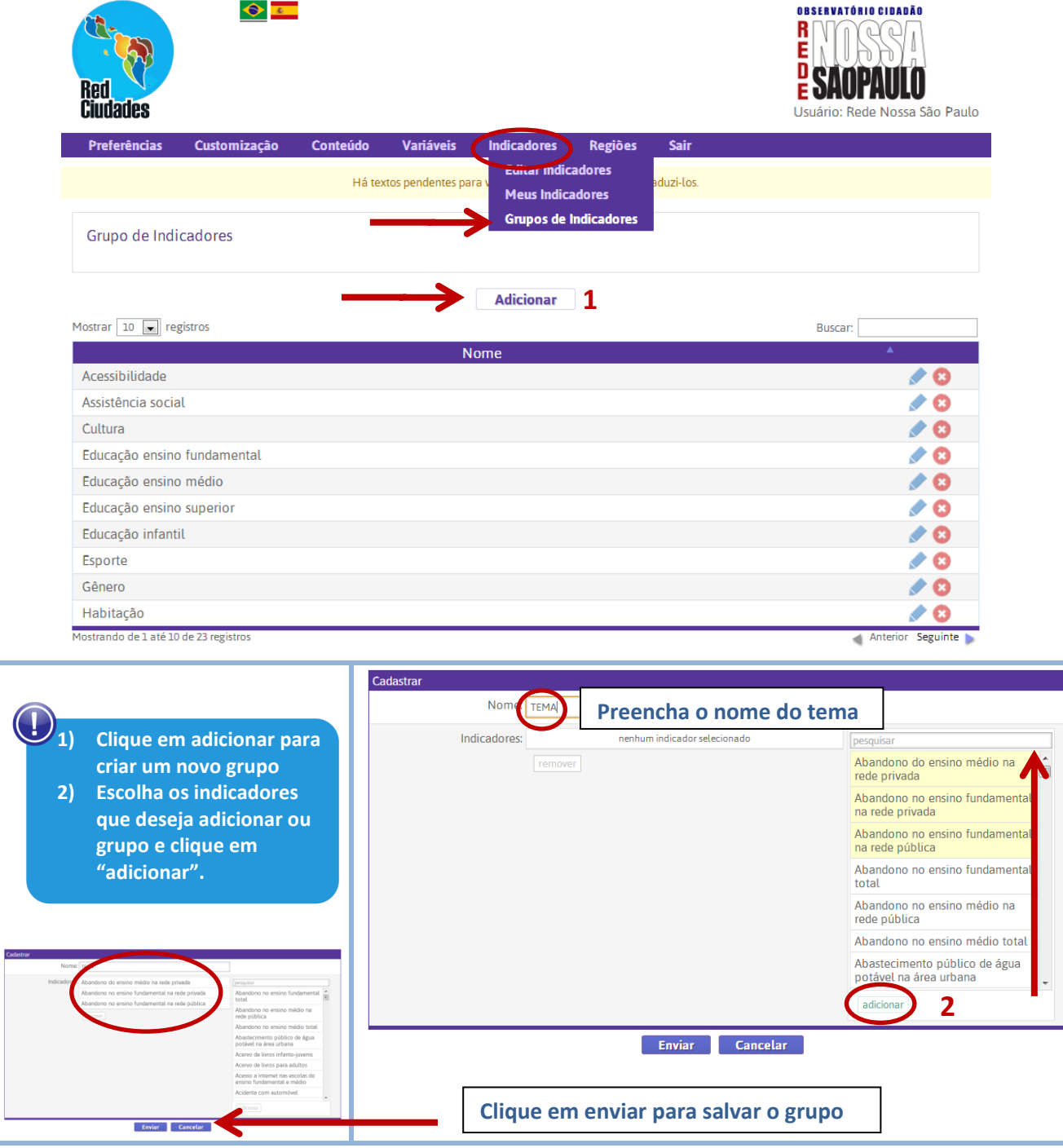

**Com o grupo de indicadores você pode escolher os temas que aparecerão na sua página. O padrão são 12 eixos. Essa é uma maneira de customizar a sua divisão por tema.**

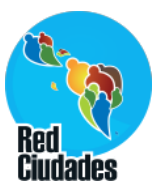

 $\blacktriangleright$  0

**Regiões > Cadastro**

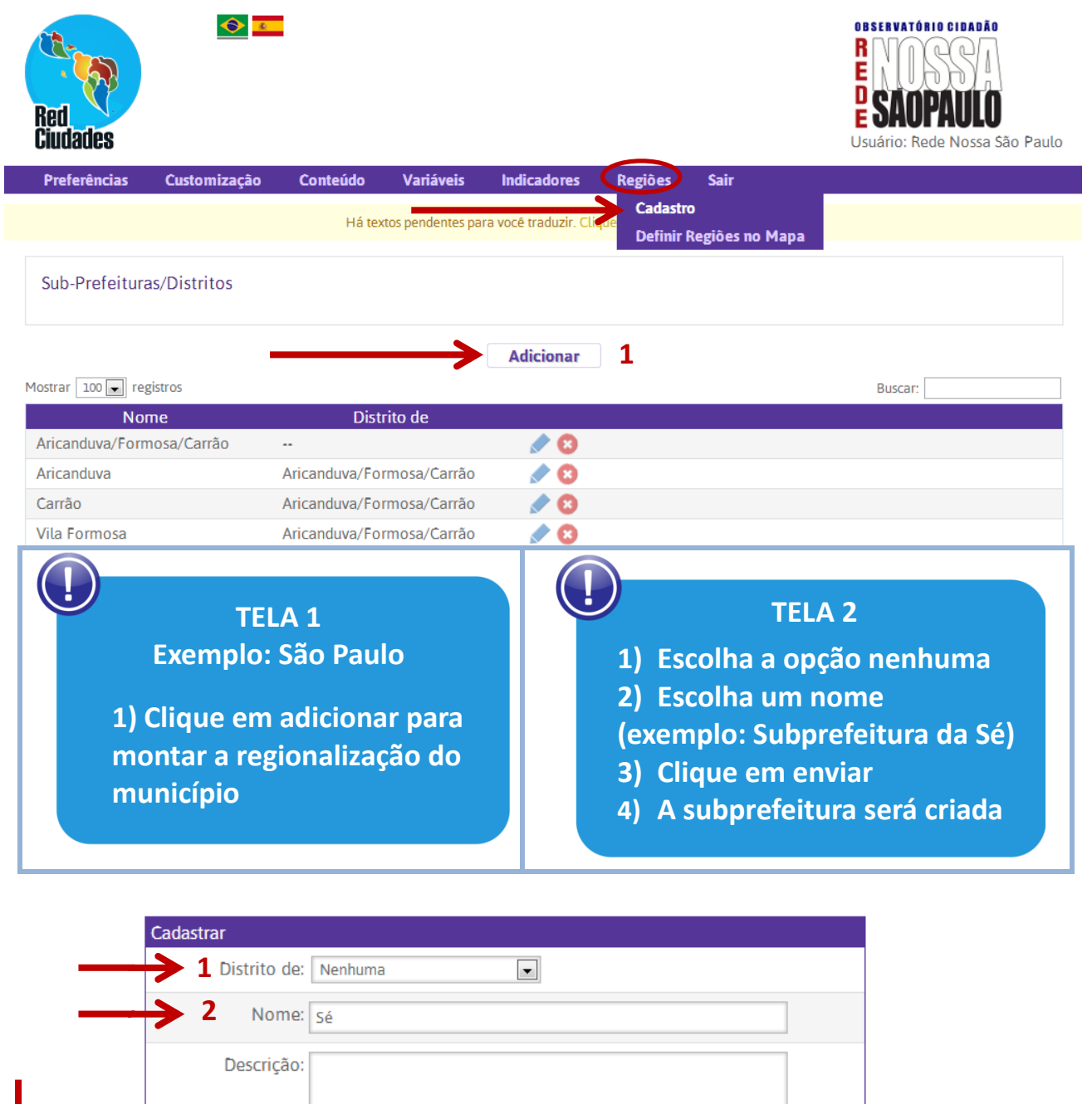

Cancelar

**3**

Enviar

**4**

Sé

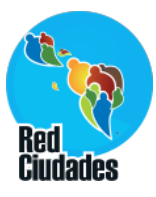

**Regiões > Cadastro**

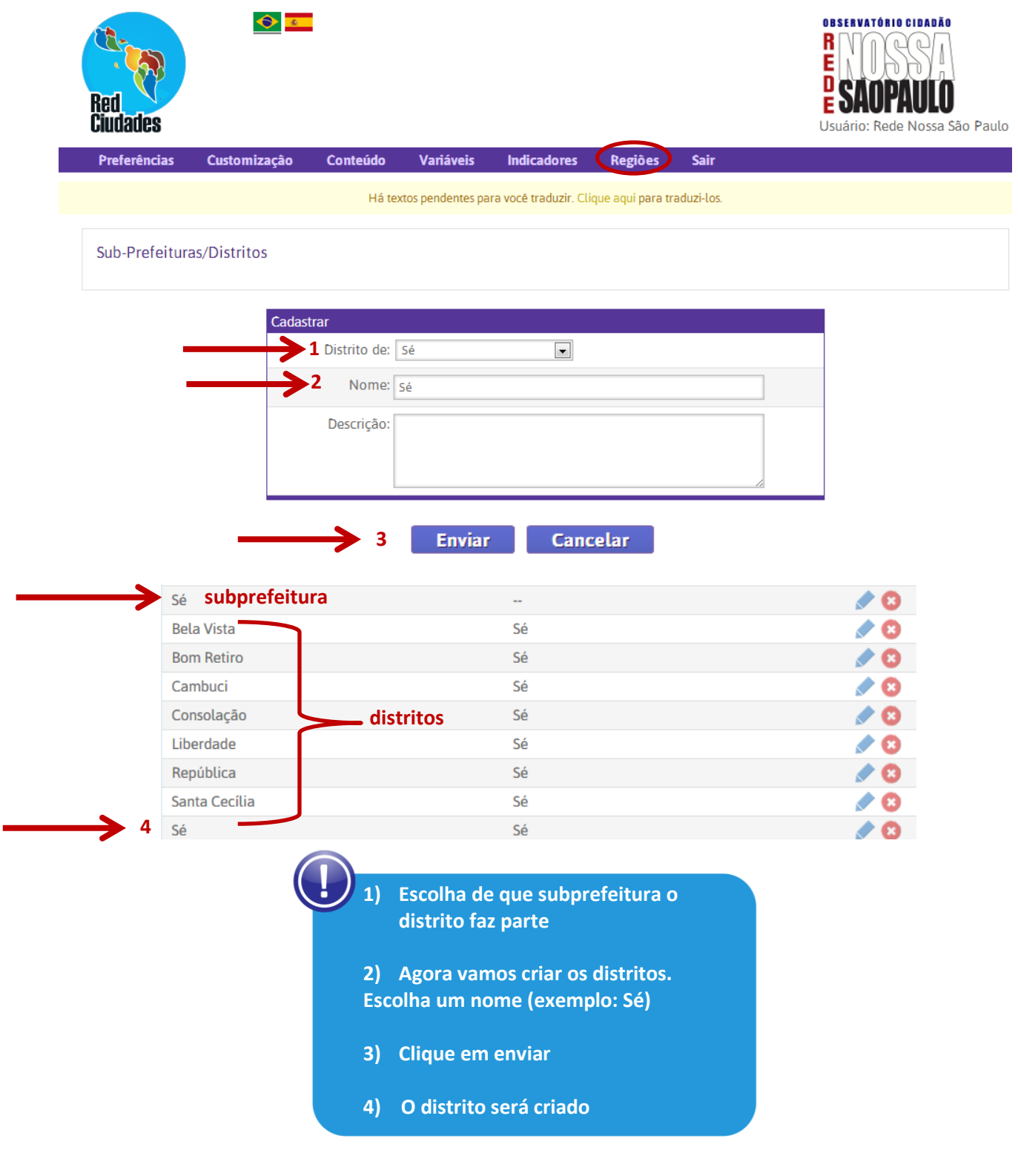

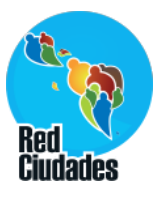

**Regiões > Cadastro**

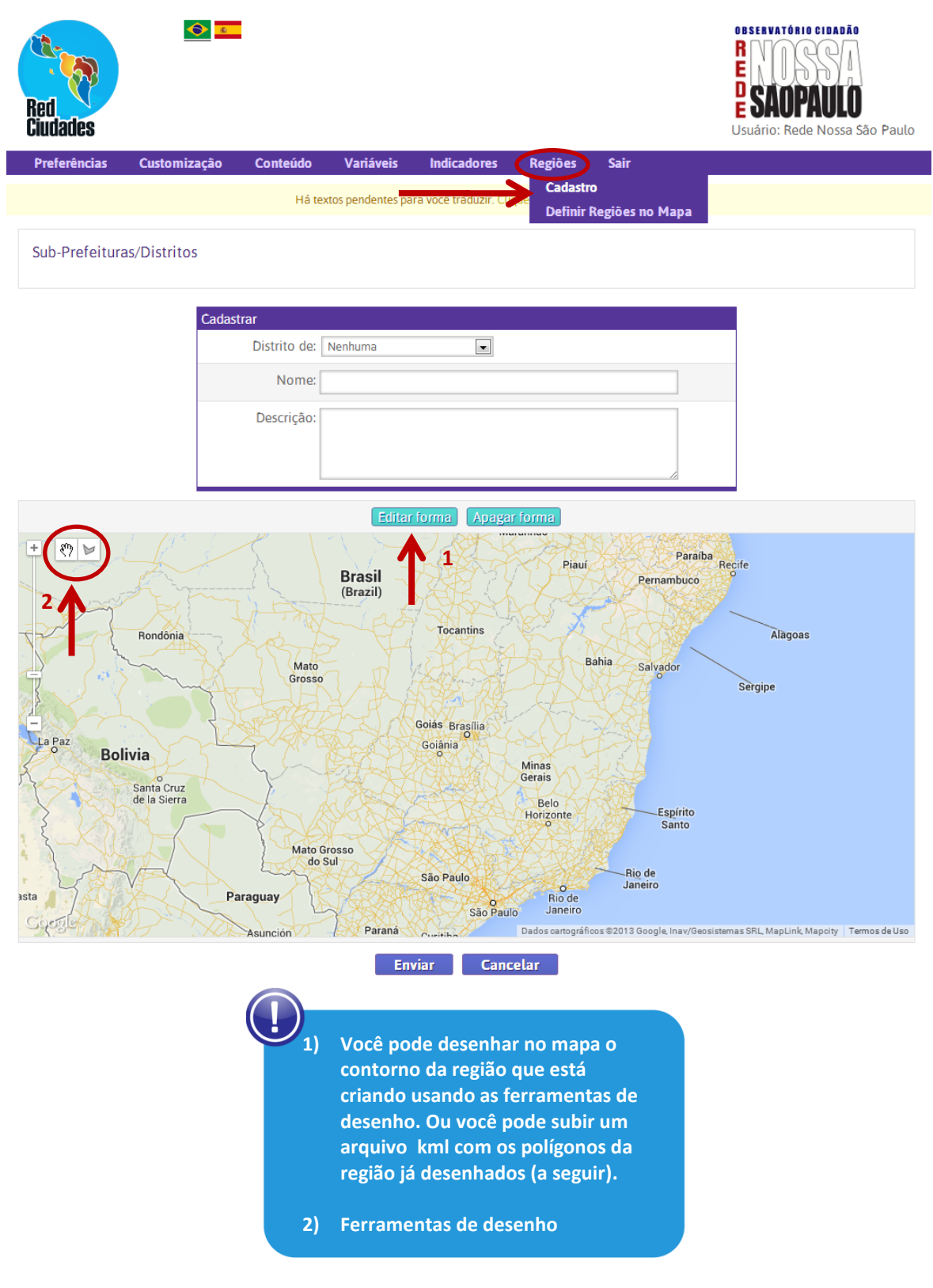

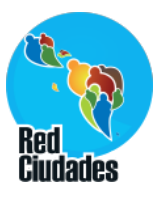

# **Regiões > Definir Regiões no Mapa**

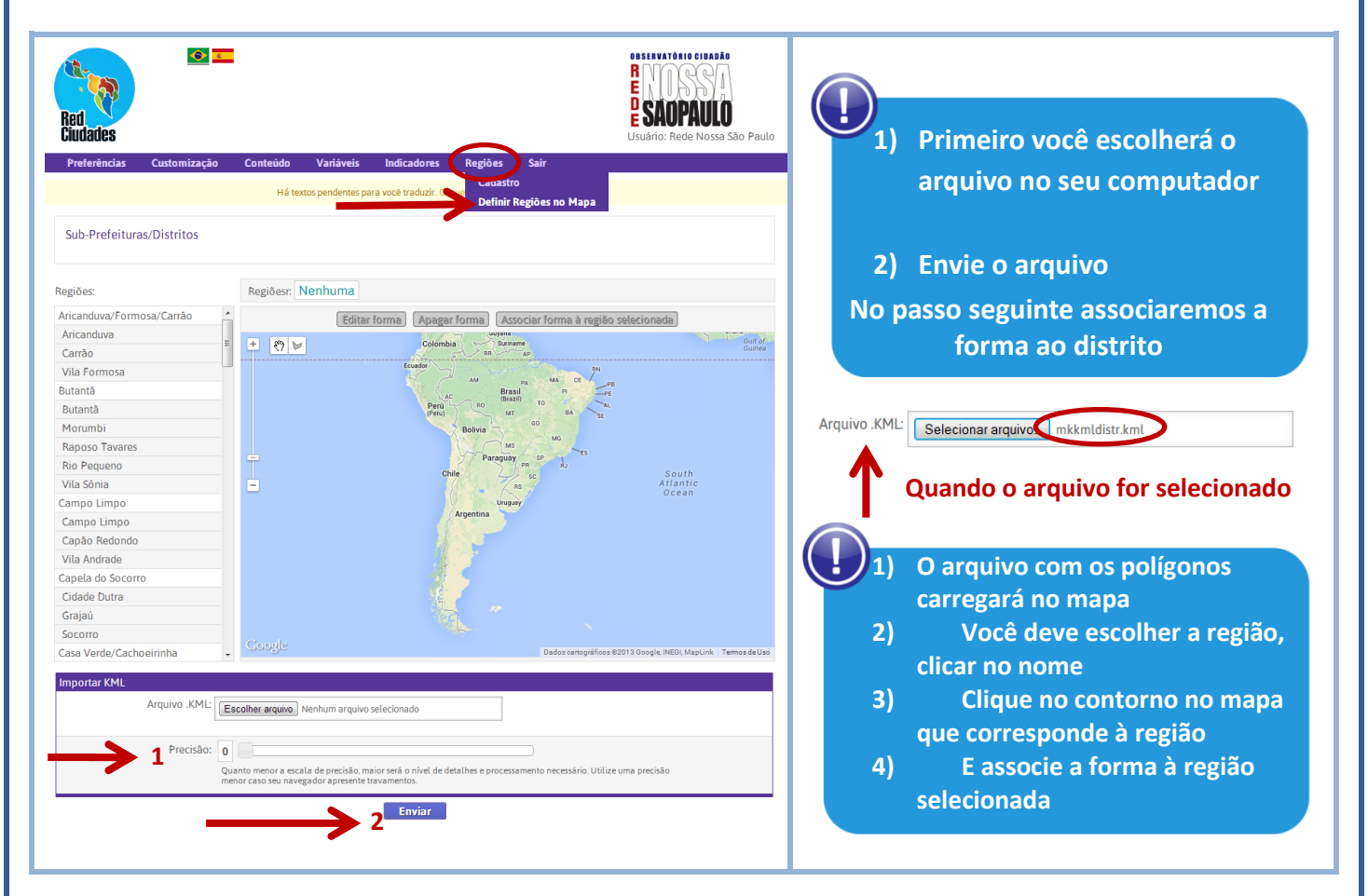

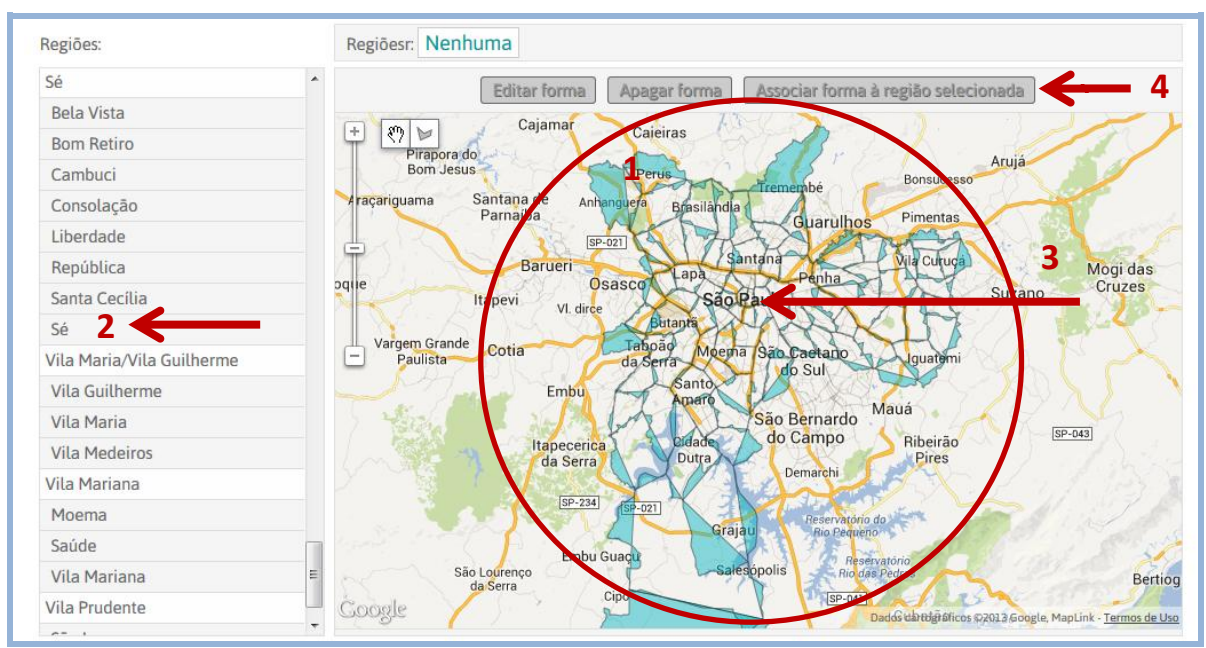

**Rede Latino-americana – http://indicadores.redciudades.net 21**

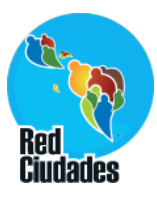

# **Página inicial site indicadores**

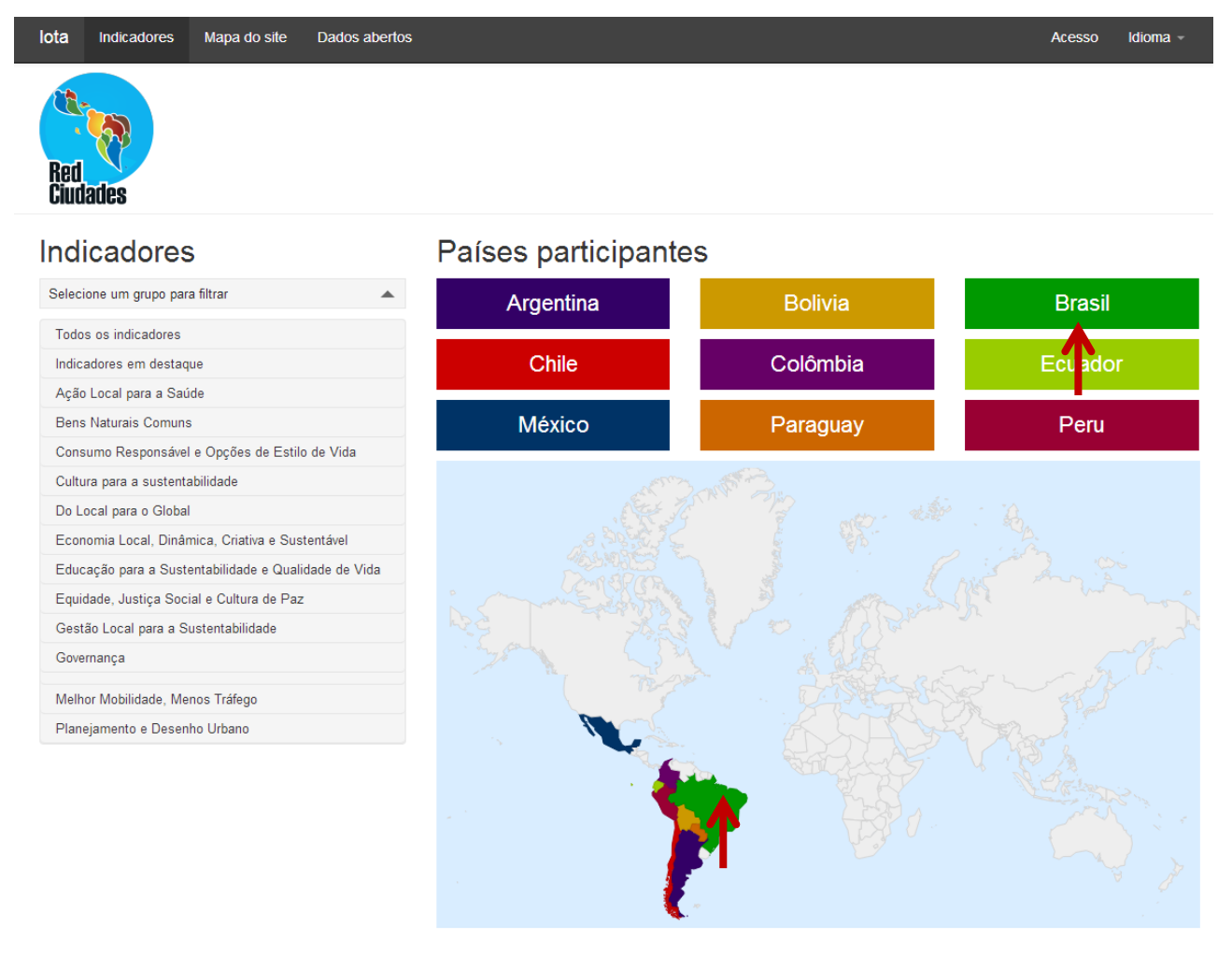

#### Dados abertos

Todos os dados deste site estão disponiveis em formato aberto

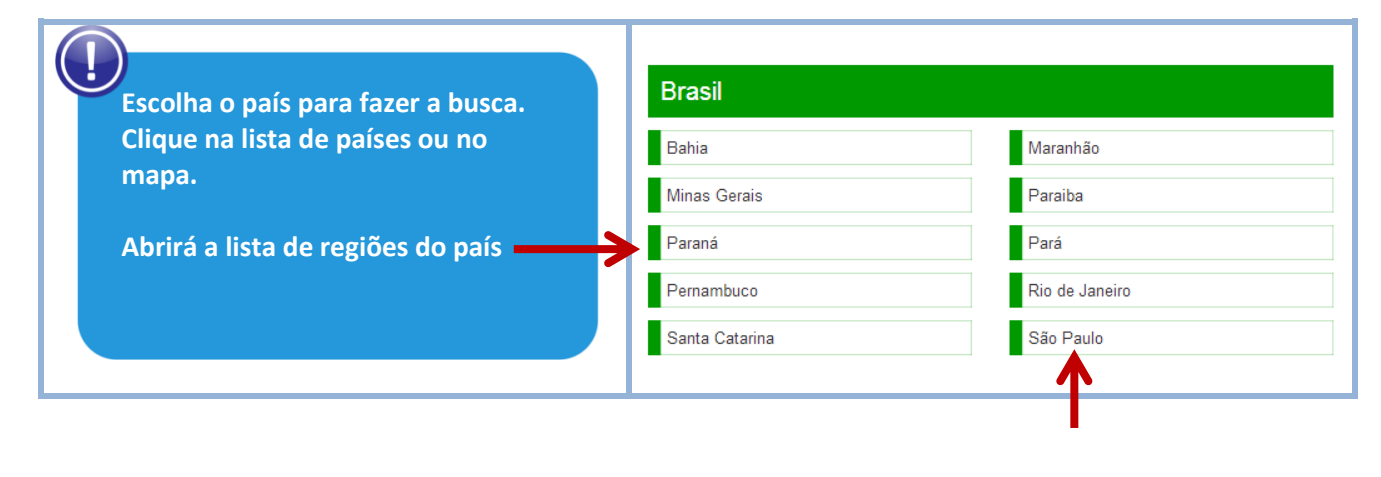

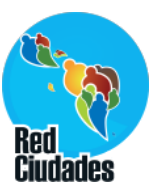

# **Página da cidade**

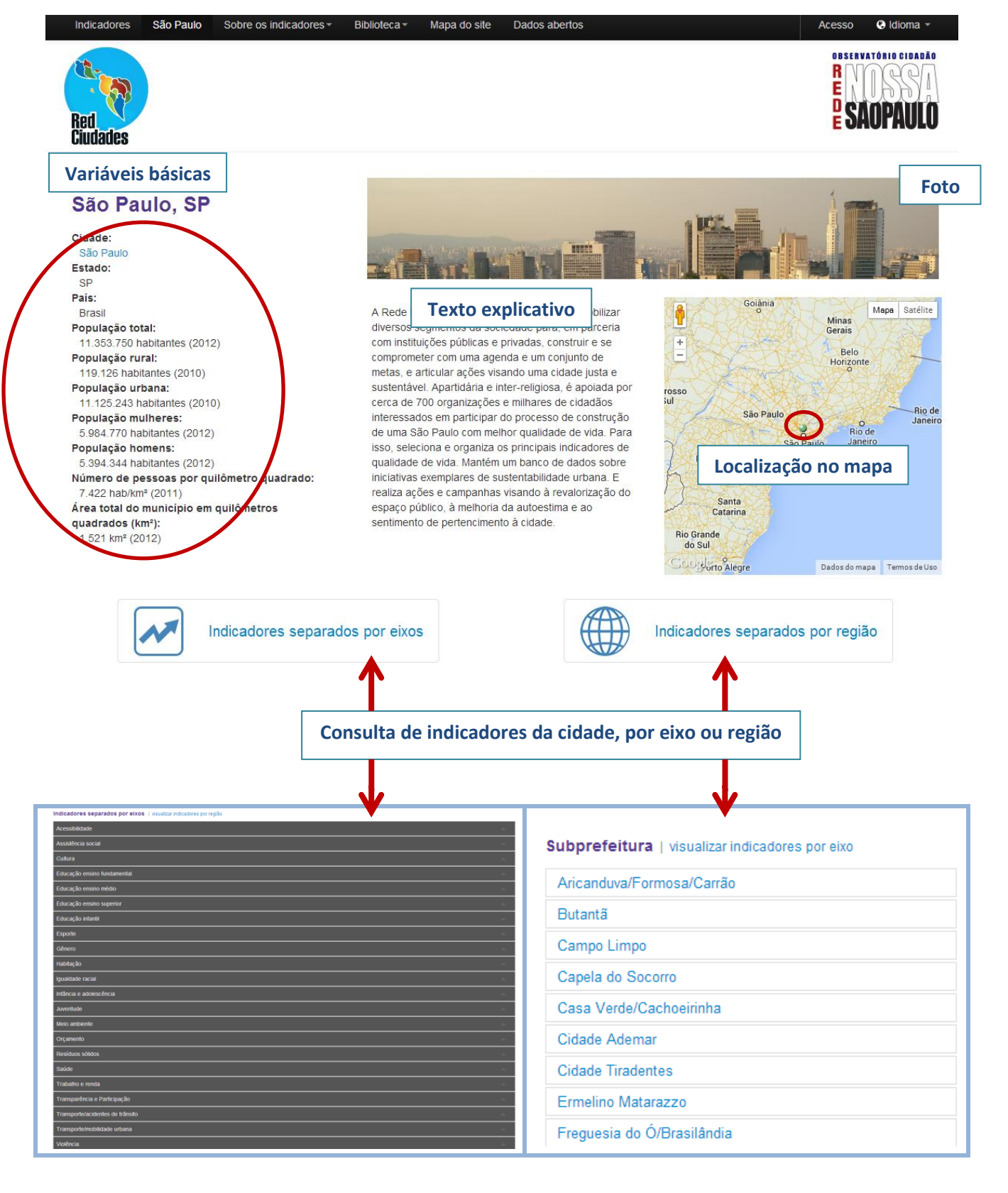

**Rede Latino-americana – http://indicadores.redciudades.net 23**

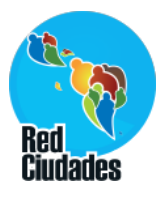

# **Indicadores por eixo/tema**

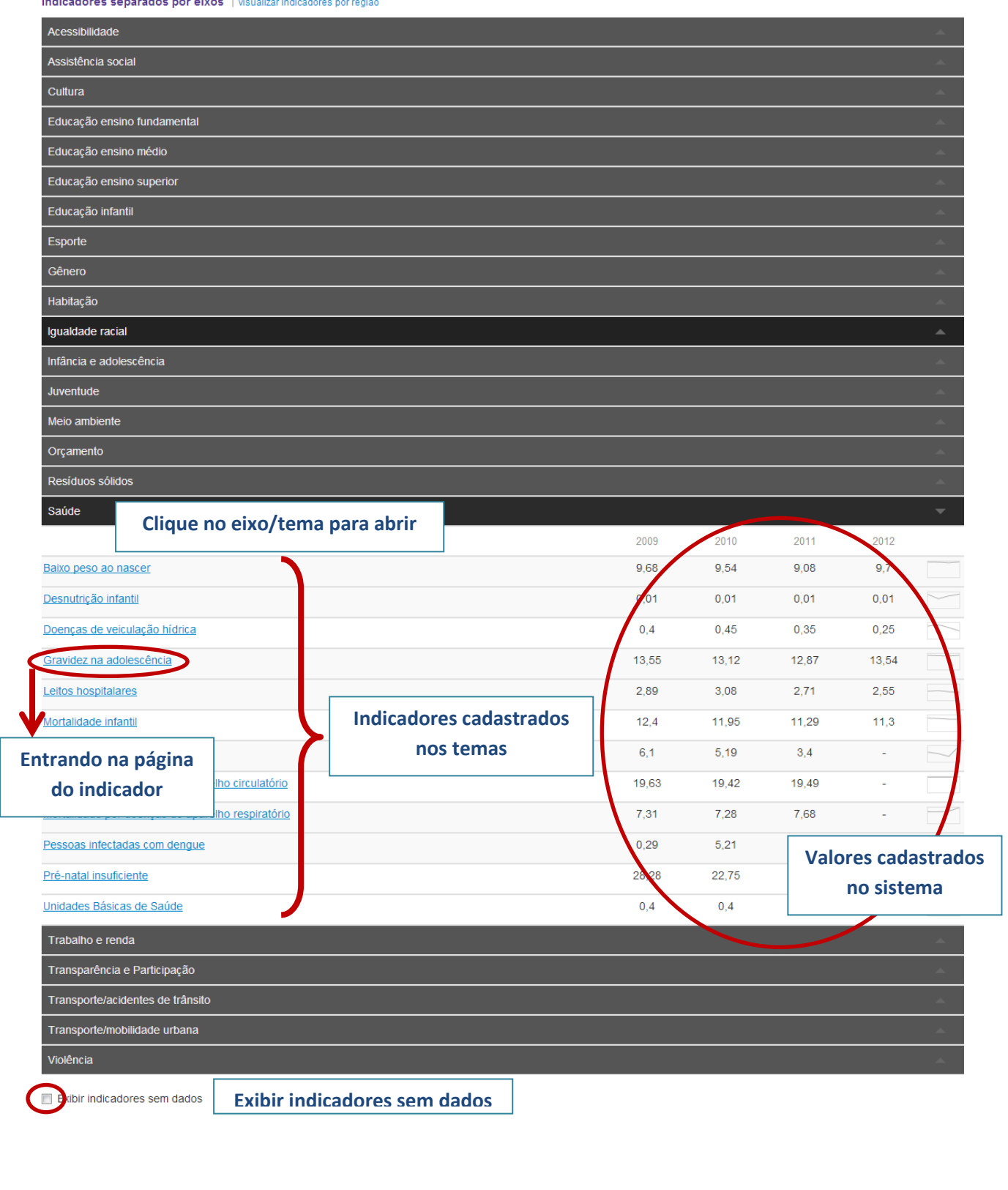

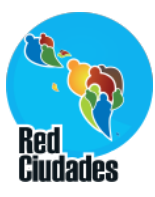

# Página do Indicador

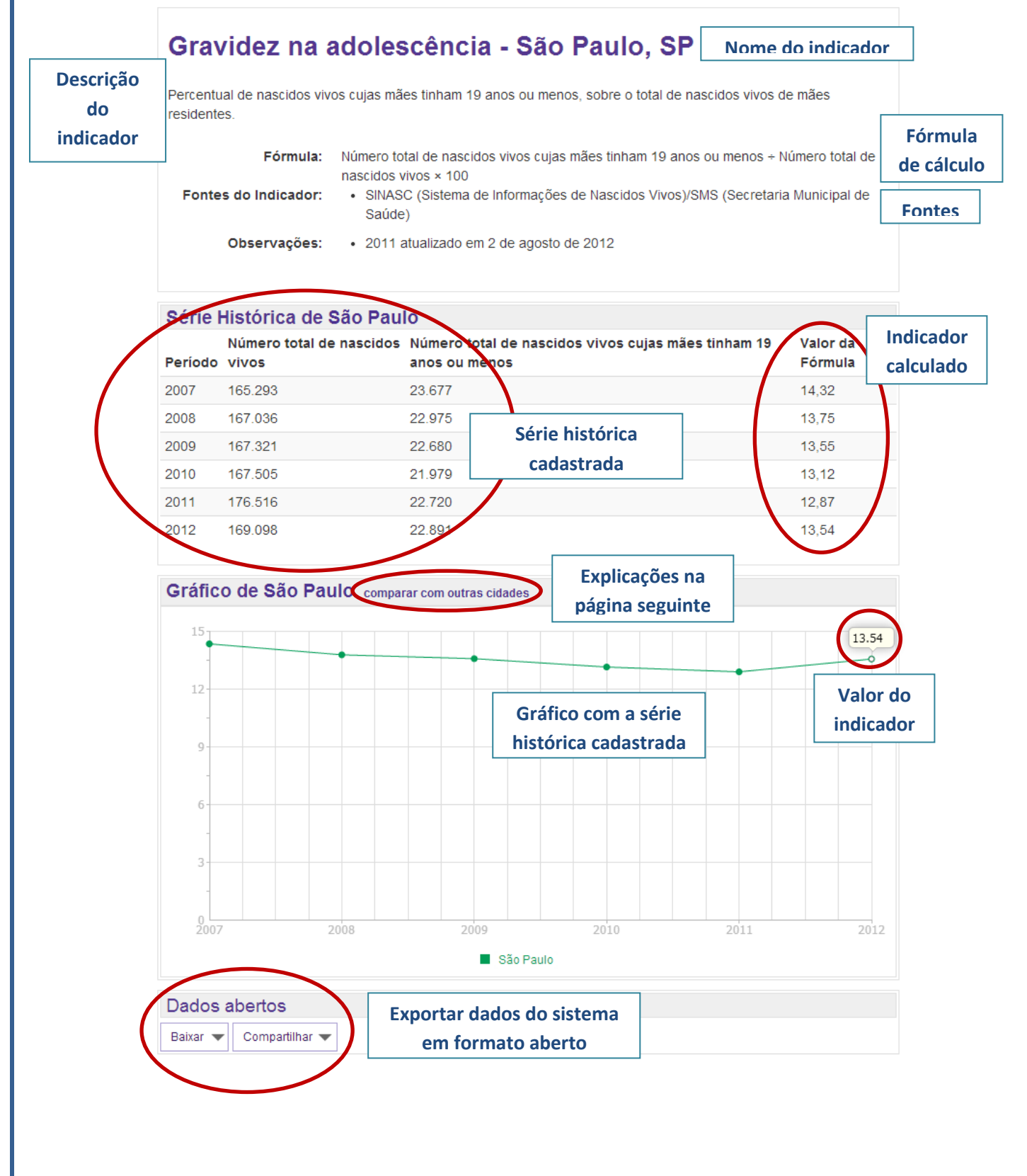

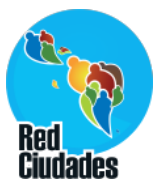

# **Comparar com outras cidades – Tabela**

#### Mortalidade infantil

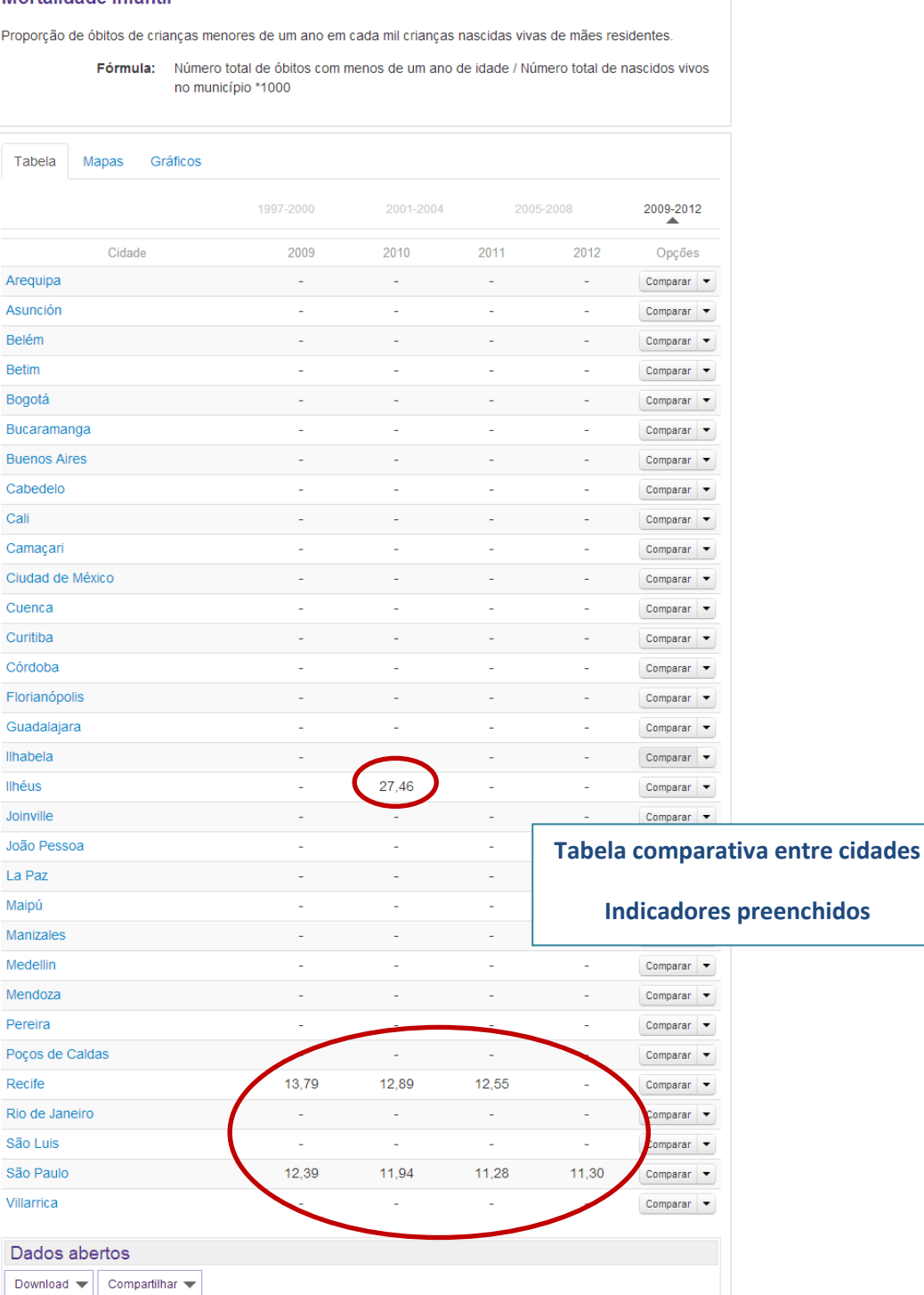

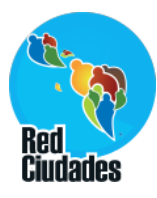

# **Comparar com outras cidades – Mapa**

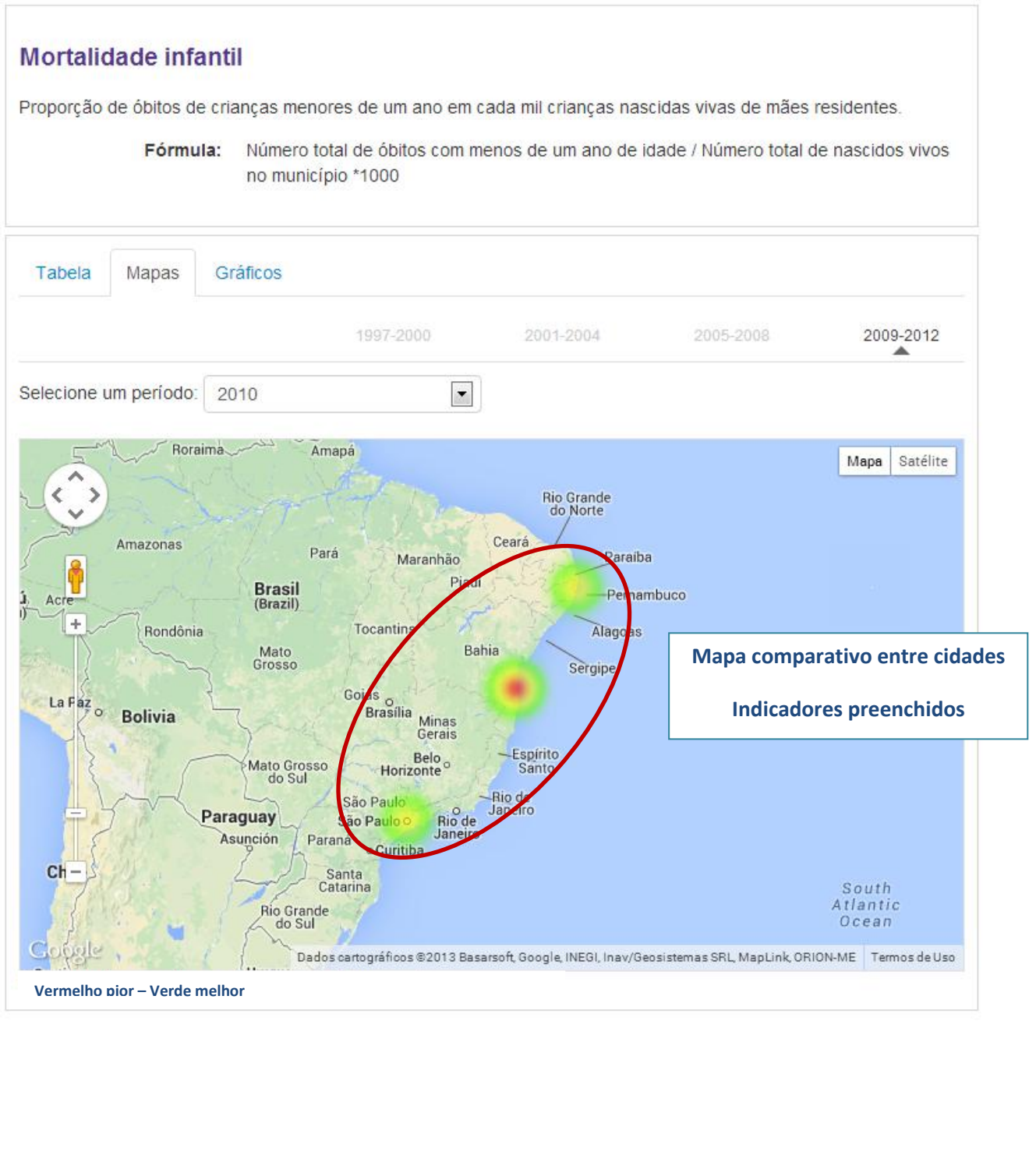

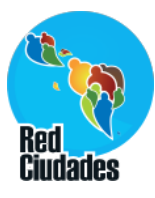

## **Comparar com outras cidades – Gráfico**

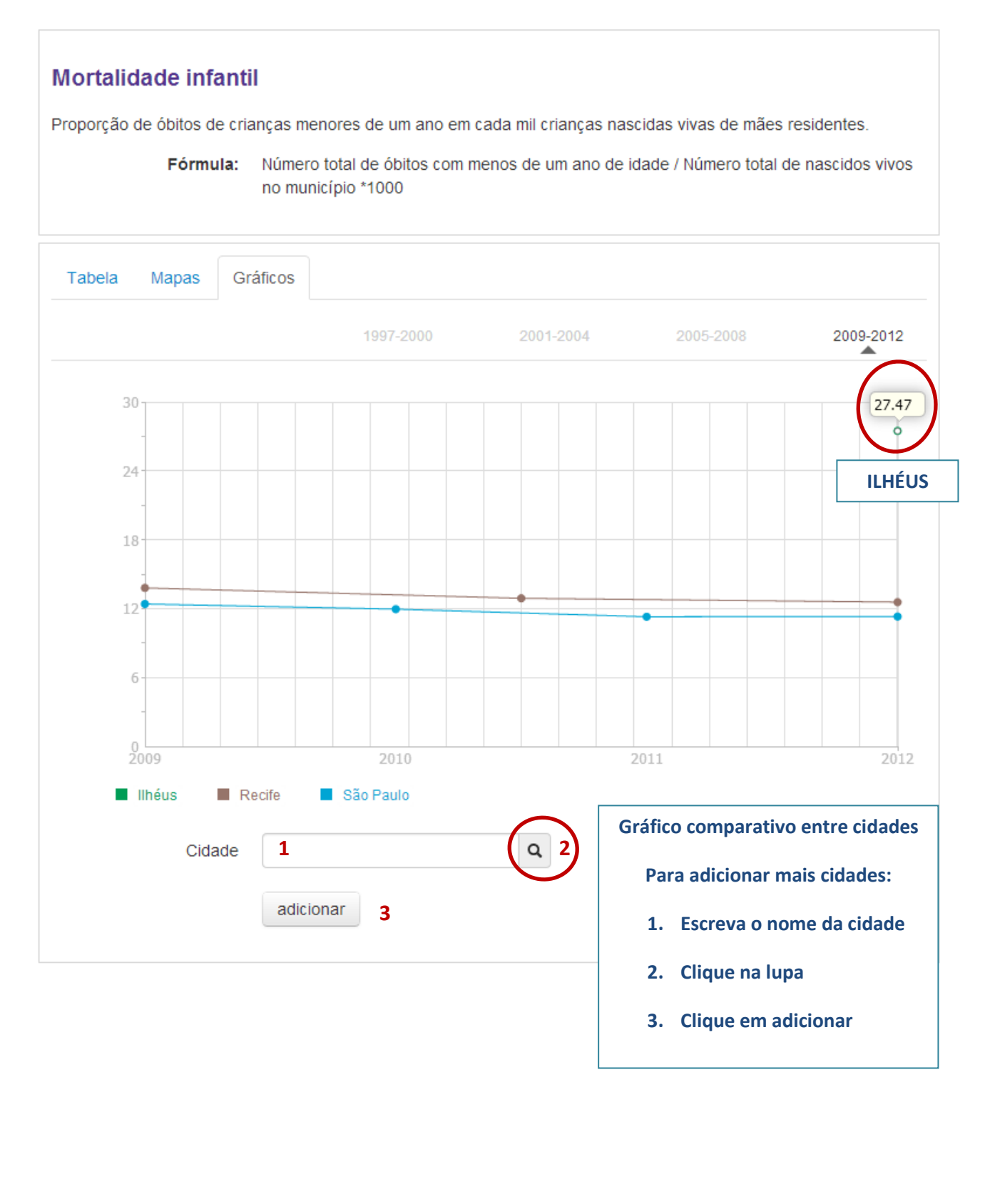

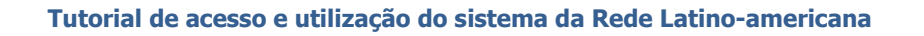

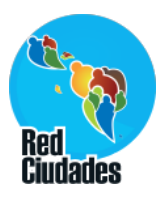

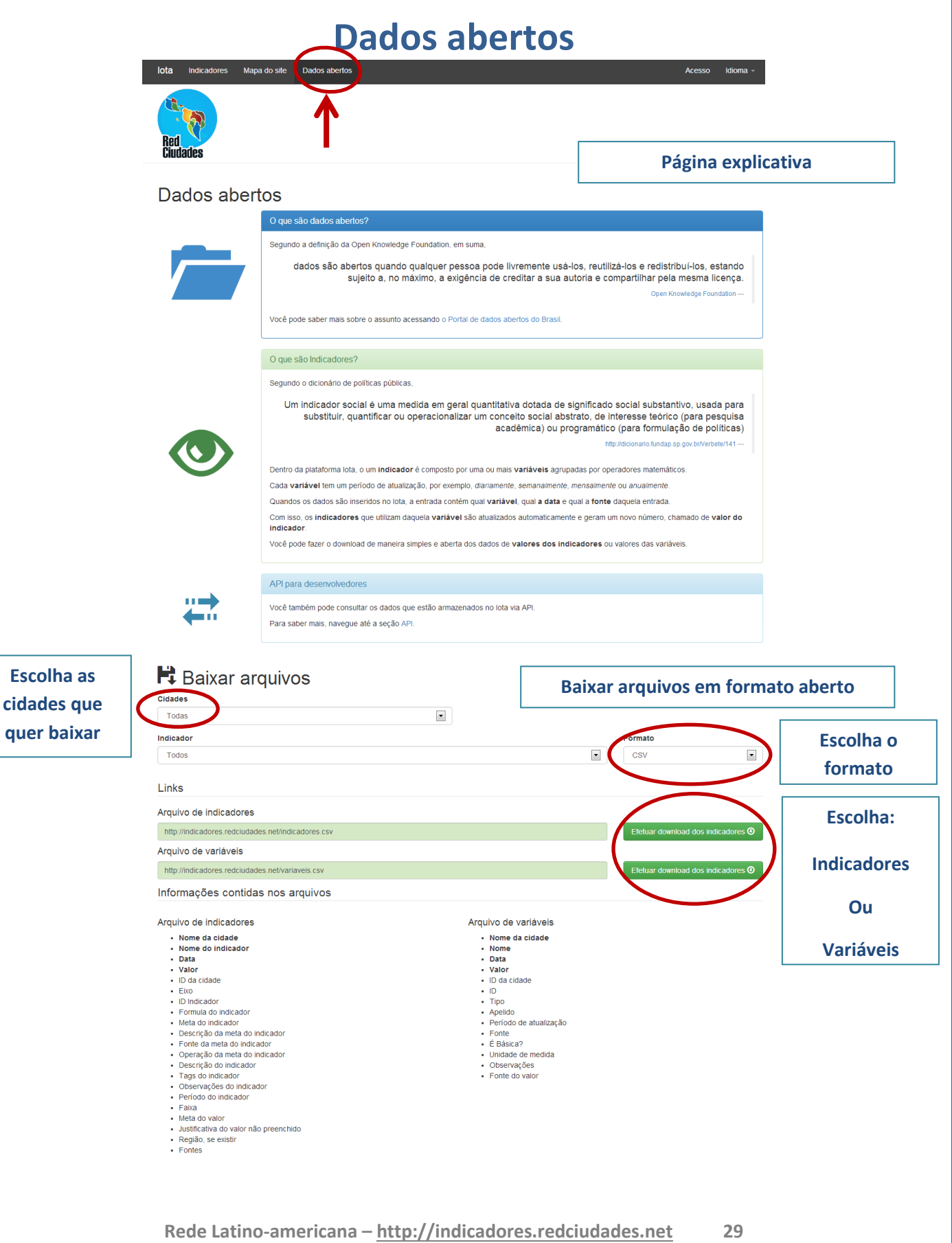

÷

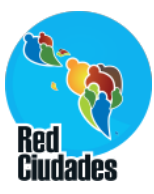

# **Regionalização**

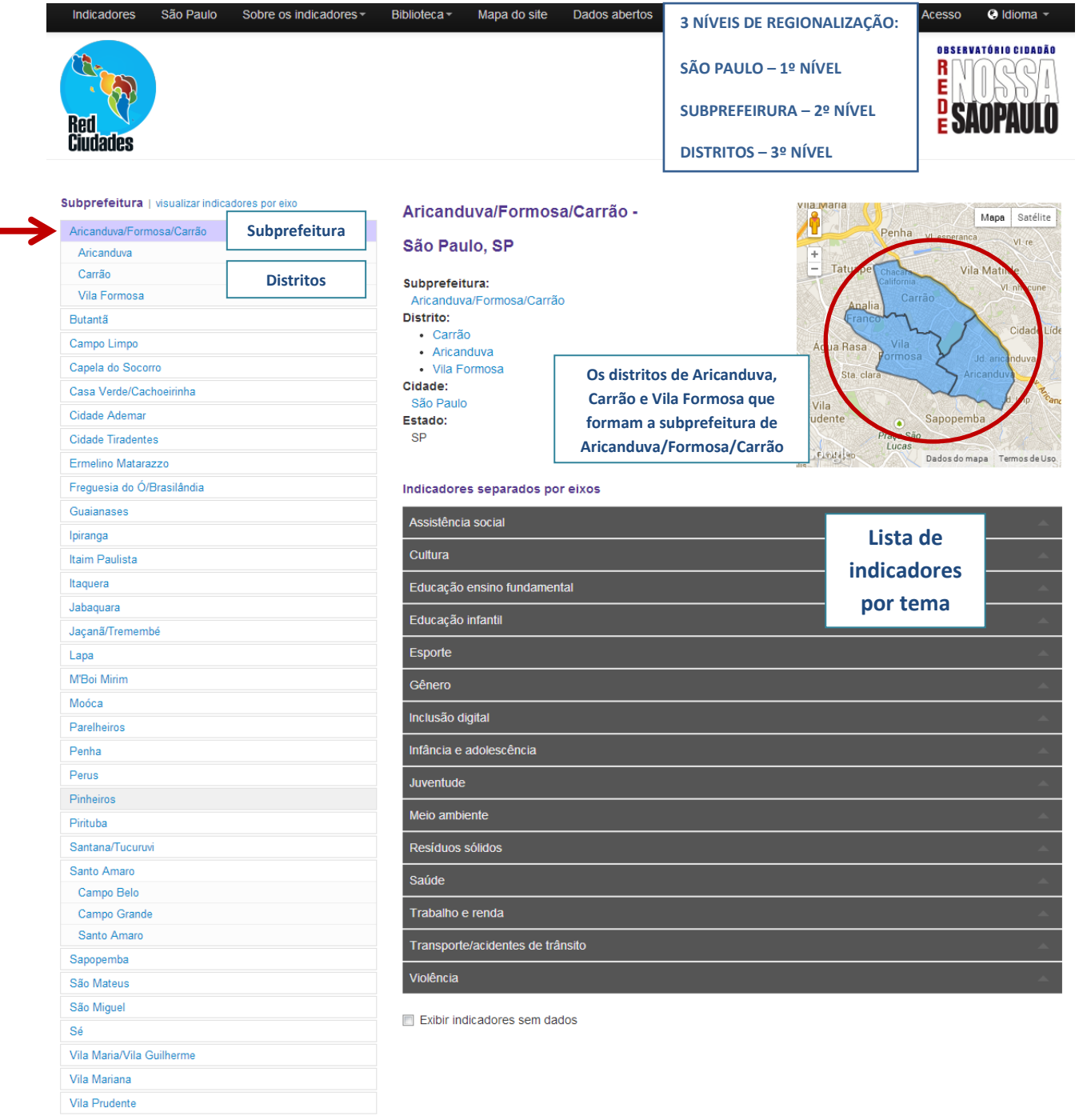

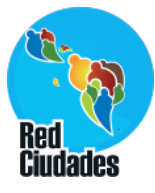

# **Regionalização – 3º nível – Distrito: Aricanduva**

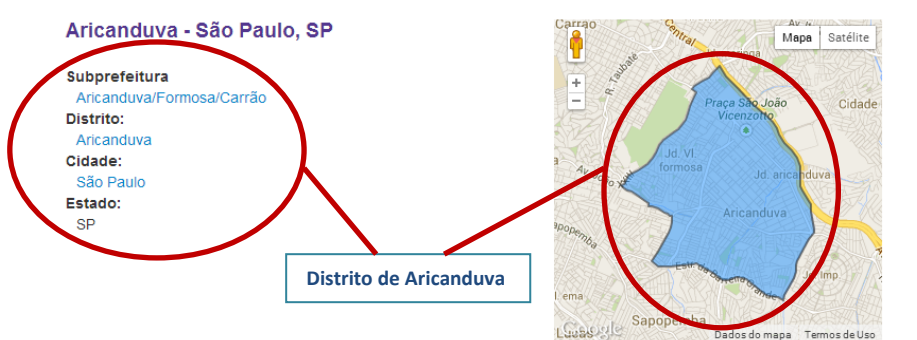

#### Indicadores separados por eixos

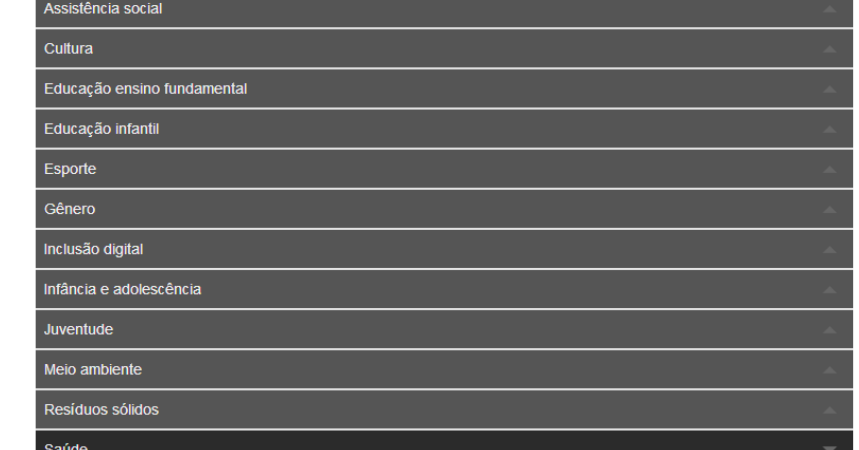

**Consultar a página do indicador por distrito**

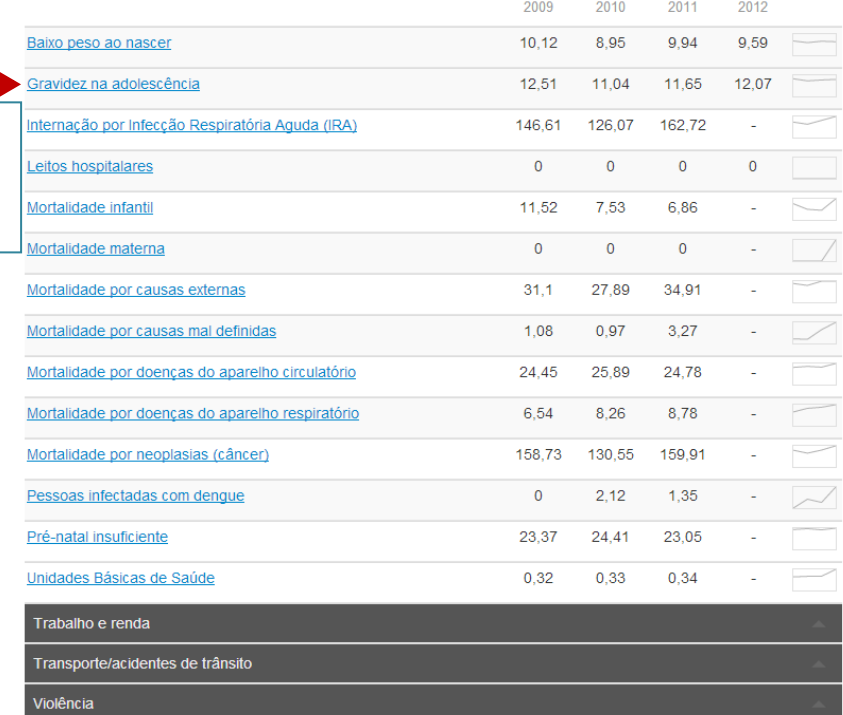

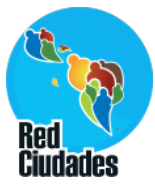

## **Página do indicador por Distrito: Aricanduva**

#### Gravidez na adolescência

Percentual de nascidos vivos cujas mães tinham 19 anos ou menos, sobre o total de nascidos vivos de mães residentes.

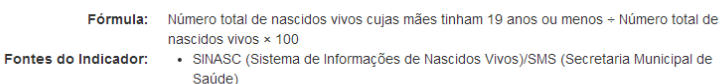

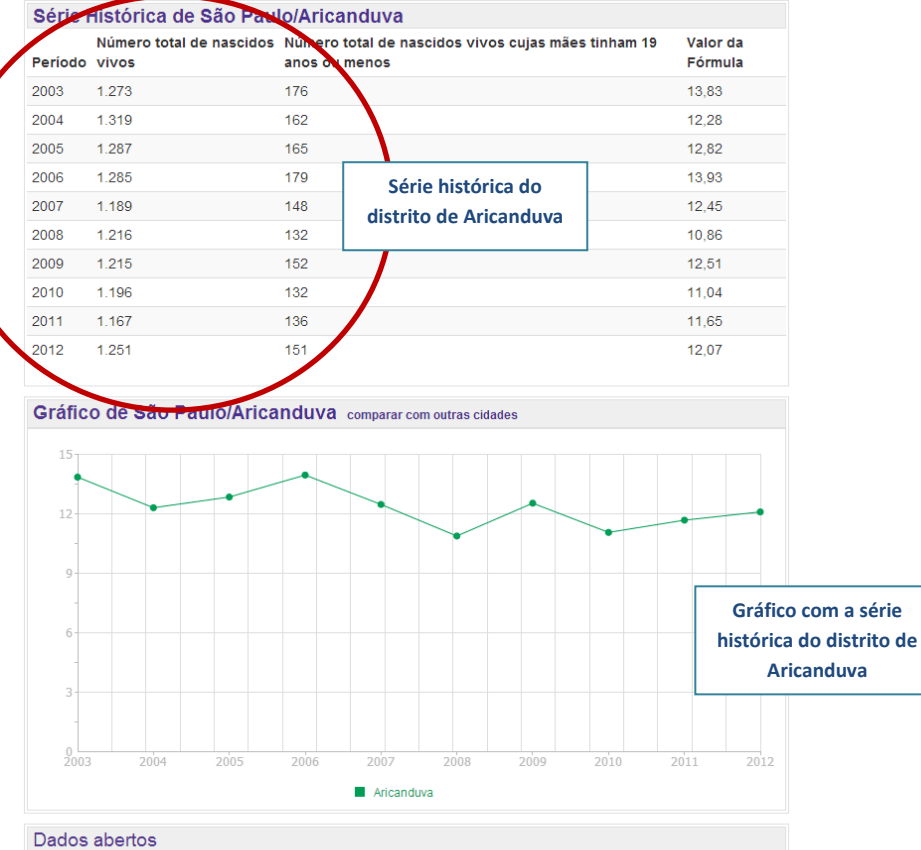

Download  $\blacktriangleright$  Compartilhar  $\blacktriangleright$ 

#### Fator de desigualdade

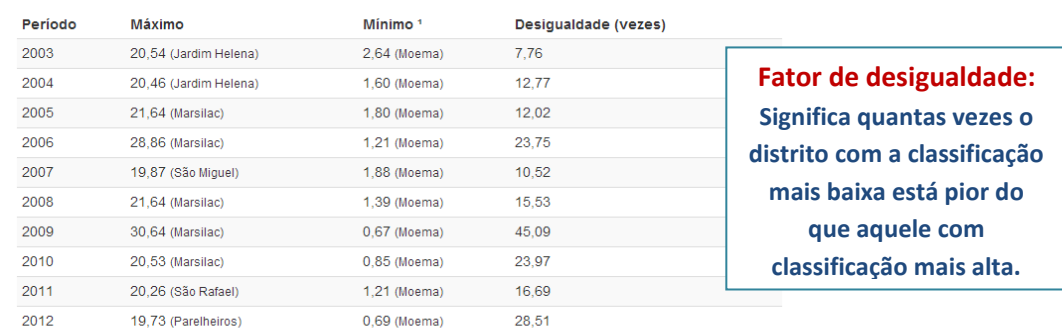

<sup>1</sup> Descontados distritos cujo valor é zero.

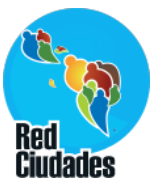

# **Página do indicador por Distrito: Aricanduva**

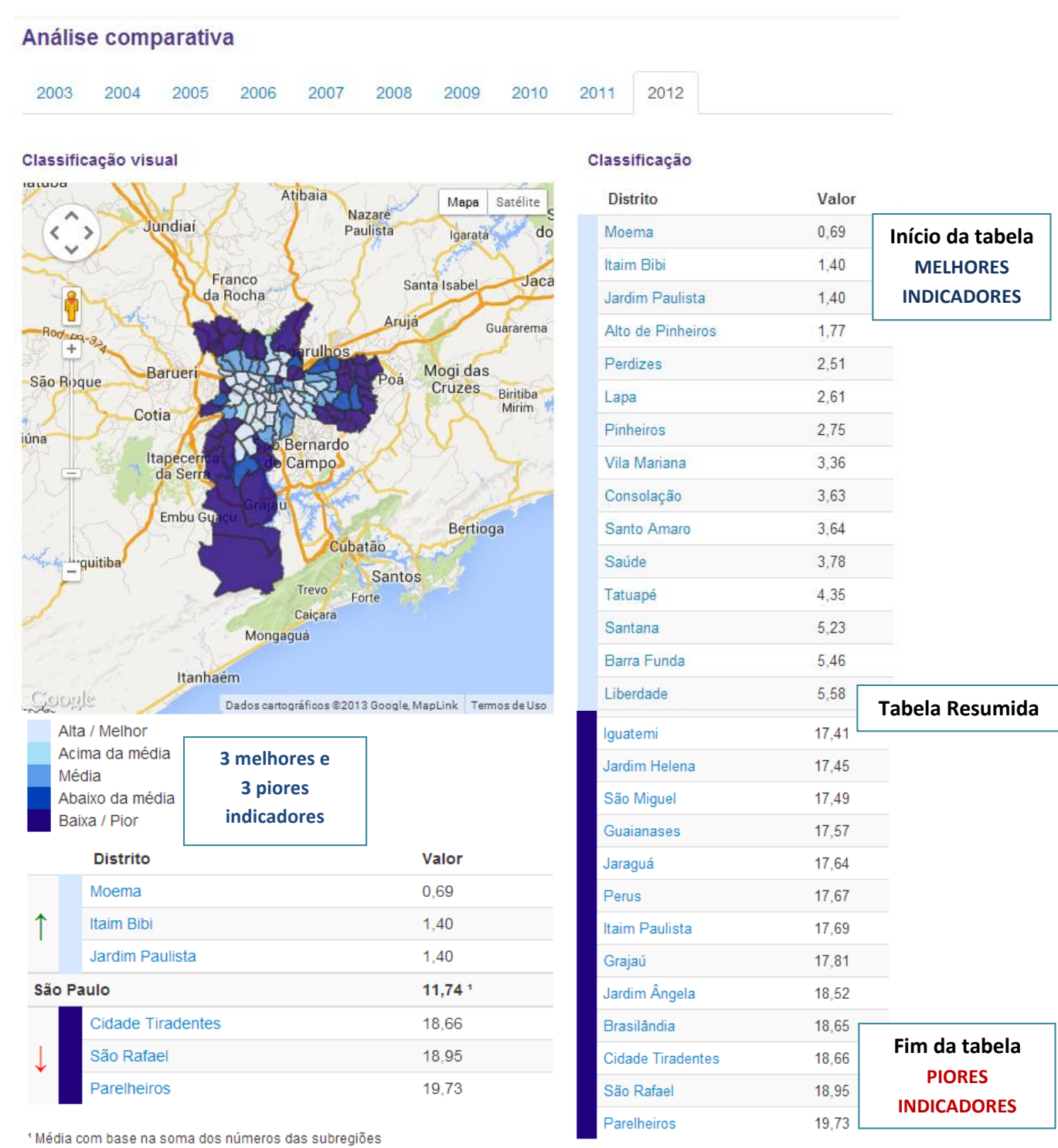

**Rede Latino-americana – http://indicadores.redciudades.net 33**